Nº 321 - Noviembre 2014 - 6.50 €

nueva<br>lectrónica

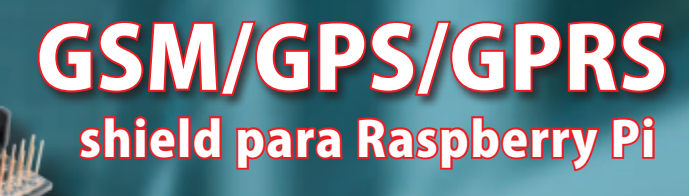

Antirrobo Bluetooth

# WWW.NURREVISTA MENSUA DE DISPONSIONALE COM REVISTA MENSUA DE DISPONSIONALE COM REVISTA DE DISPONSIONALE COM COM<br>REVISTA MENSUAL DE DISPONSIONALE COM REVISTA DE DISPONSIONALE COM COM DE DISPONSIONALE COM COM DE DISPONSIONAL Arduino YÚN videovigilancia electrónica

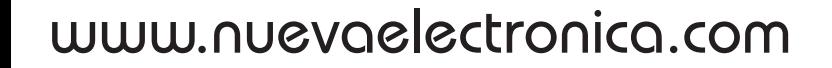

# para tu hobby preferido

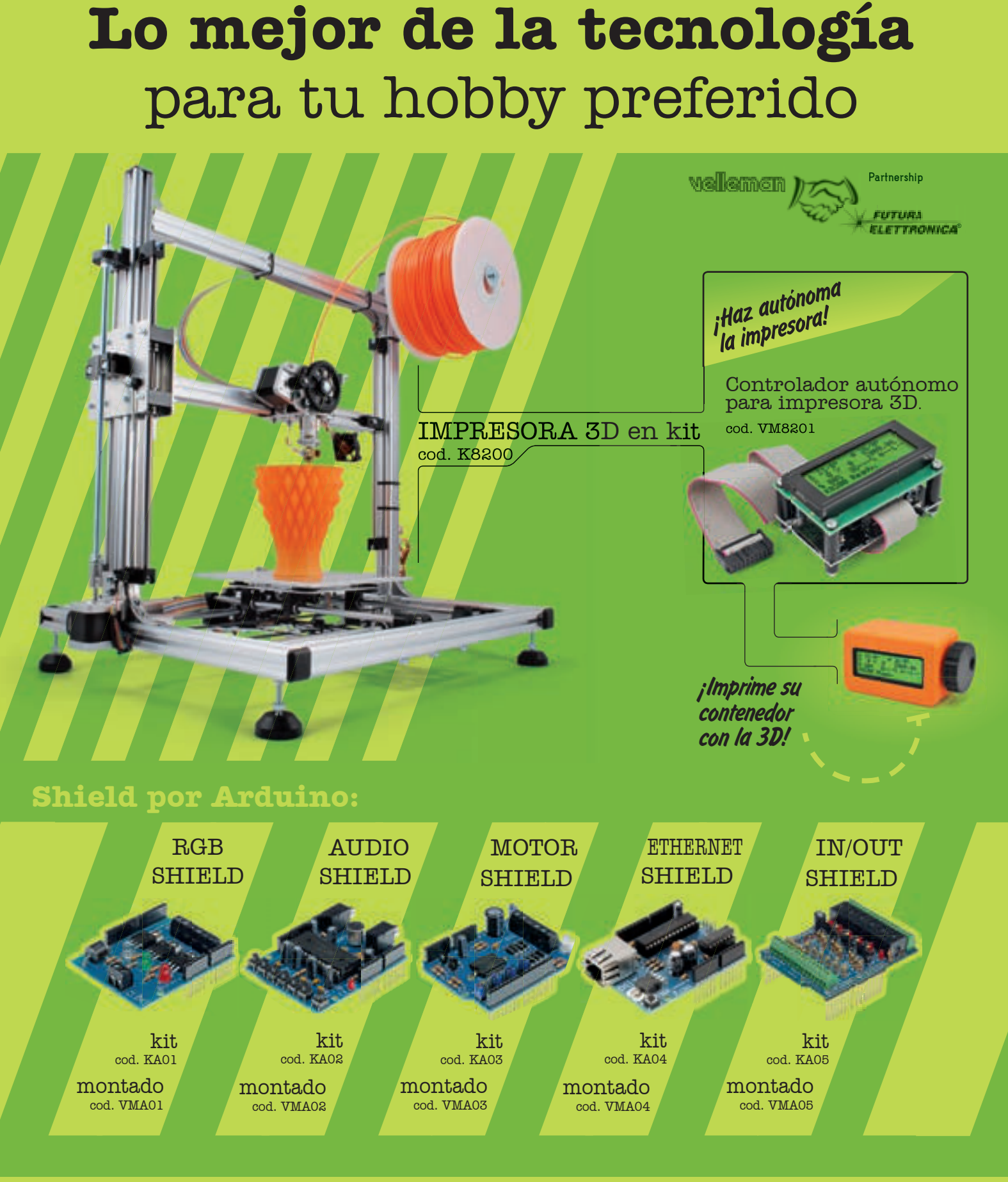

**VELLEMAN DE ESPAÑA** · <sup>WWW.VELLEMAN.EU</sub></sup> PRODUCTOS DISPONIBLES EN TODOS LOS DISTRIBUIDORES

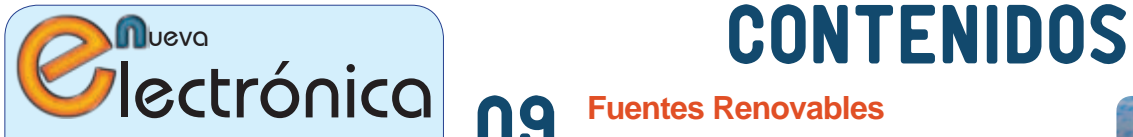

www.nuevaelectronica.com Volumen 31 – Época 2 - Número 321 Noviembre de 2.014 Depósito Legal: M-18437-1983 ISSN 0212-6249

Director Eduardo Corral Muñoz ecorral@nuevaelectronica.com

### Redacción

Miguel Alberte, Ernesto Corral, Gabriele Daghetta, Paolo Gaspari, Boris Landoni, ... redaccion@nuevaelectronica.com

### Edita

Board and Book, s.l. Riaño, 3 – 28042 – Madrid, España Teléfono: +34 91 187 16 19 www.boardandbook.com Info@boardandbook.com

### **Contacto**

Revista Nueva Electrónica Apartado de Correos 62048 28080 – Madrid, España Teléfono: +34 91 187 16 19 www.nuevaelectronica.com revista@nuevaelectronica.com

### Publicidad y marketing publicidad@nuevaelectronica.com

### Suscripciones

suscripciones@nuevaelectronica.com Nueva Electrónica se publica 12 veces al año. Consulta las modalidades de suscripción en: www.nuevaelectronica.com

> Imprime Grupo Cibeles

### Derechos de autor

Todos los contenidos de la revista están protegidos por derechos de autor. No se permite la reproducción, total o parcial, la traducción y, en general, la difusión por cualquier medio y en cualquier formato sin el permiso por escrito de la Editorial. Los circuitos, firmware y software que se describen en la revista son sólo para uso personal, queda prohibida la explotación comercial o industrial. El uso de los proyectos y programas publicados no incurrirá en ninguna responsabilidad por parte de la editorial.

Algunos de los proyectos y contenidos publicados en Nueva Electrónica son propiedad de la revista italiana Elettronica In publicada por Futura Group srl.

### Renuncia

Los precios y descripciones de los productos relacionados con la publicación están sujetos a cambios. Excluidos los errores u omisiones. Las opiniones expresadas en los distintos artículos, así como el contenido de los mismos, son responsabilidad exclusiva de sus autores. Así mismo, el contenido de los mensajes publicitarios es responsabilidad de los anunciantes.

### 09 **Fuentes Renovables**

Las energías renovables son uno de los pilares fundamentales para la sostenibilidad de nuestro mundo. En esta sección dedicamos unas páginas a las realidades y proyectos que harán más habitable nuestro planeta para las generaciones venideras.

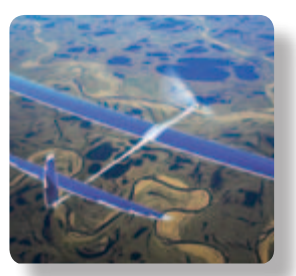

## **Antirrobo Bluetooth** Mantén controladas tus pertenencias Sistema antirrobo con tecnología bluetooth que usa

una aplicación en smartphone Android para medir la distancia entre nosotros y un objeto de valor que queremos tener bajo control y, en el caso en que la distancia supere un cierto umbral, nos avisa con alarmas a través de un zumbador sonoro y la vibración del móvil.

# 23 Arduino Yún<br>Videovigilante electrónico

13

Conectamos una cámara de video y aprovechamos las nuevas funcionalidades de Arduino Yún para realizar un "perro guardián" electrónico, que nos permita tener bajo control nuestras cosas, un ángulo oculto del jardín, o nuestro vehículo aparcado en el patio.

### 35 **Shield GSM/GPS/GPRS** para Raspberry Pi

Shield de expansión para Raspberry Pi con el que, añadiendo el módulo GSM/GPRS SIM900 o SIM908 (con GPS), podrás realizar aplicaciones que pueden controlarse y comunicarse a través de la red de telefonía móvil.

### **Para una correcta Conexión Wireless** 47

La conexión wireless se está convirtiendo rápidamente en una función que se 'debe tener' en todos los sectores, ofreciendo las funcionalidades más variadas, desde el reemplazo de cables a la conexión Internet e incluso para convertir objetos de uso común en servidores web con funcionalidades completas.

### 50 **Ciencia y Tecnología** Noticias y curiosidades relacionadas con la Ciencia y la

Tecnología, este mes veremos, entre otras cosas, como la tecnología contribuye a la medicina creando prótesis cocleares de un tamaño diminuto o haciendo que nuestro oculista nos "visite" a través de nuestro smartphone

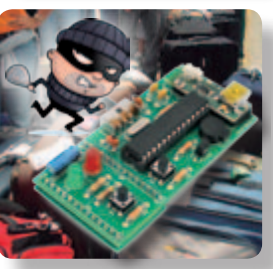

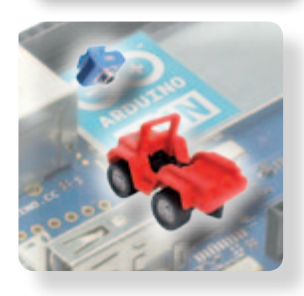

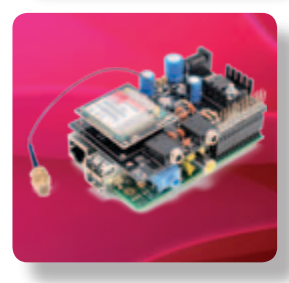

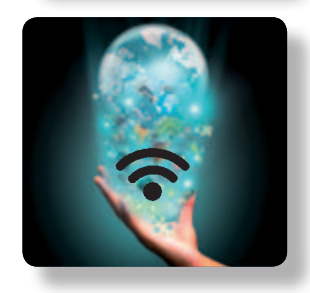

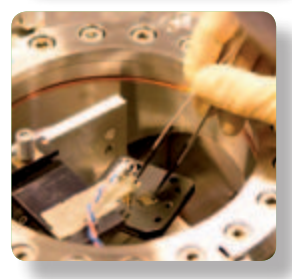

**Cebek** presenta el UCPIC-1, un módulo programable completamente ensamblado y provisto del mínimo de componentes entrada-salida que permite rápidamente la conversión de la placa en un circuito temporizador, en un pequeño autómata, un sensor inteligente, etc. Elaborado en torno al PICAXE-08M2, el Cebek UCPIC-1 está destinado a la amplia comunidad de programadores PICAXE, poniendo a disposición de sus desarrollos un circuito simple pero polivalente, de fácil implementación industrial y comercialización. A diferencia de las placas madre genéricas, la familia de módulos Cebek de la que forma parte el UC-PIC-1, destinados a uso industrial, se estructuran en distintos módulos con configuración y prestaciones muy concretas, de menor o mayor número de características por circuito. Esta circunstancia los convierte en

una propuesta tremendamente versátil para cualquier nivel de desarrollo, descargando al programador del diseño de un circuito electrónico, garantizando su funcionamiento y ofreciendo además viabilidad económica en aplicaciones comerciales.

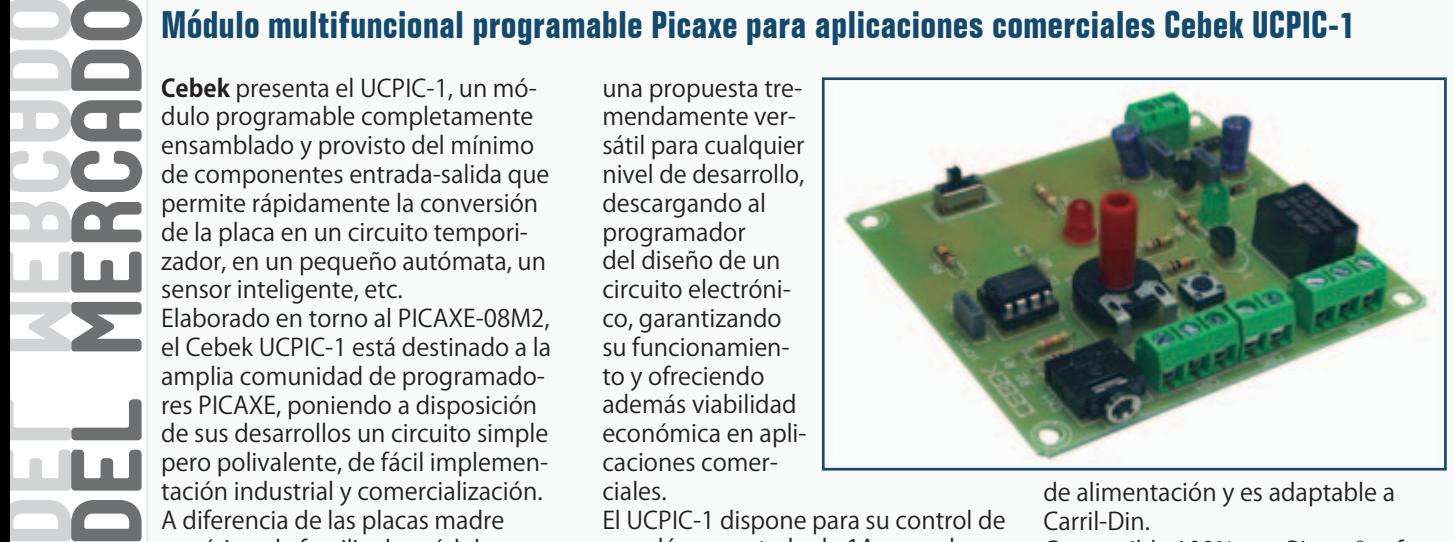

El UCPIC-1 dispone para su control de un relé conmutado de 1A, un pulsador No, un potenciómetro con eje y una entrada directa para señal digital. Requiere 12 V.D.C. en su funcionamiento como circuito autónomo. Incorpora bornes de conexión industrial, conector para conexión directa al puerto USB, led indicador

de alimentación y es adaptable a Carril-Din. Compatible 100% con Picaxe® software. Descarga libre y gratuita: www. picaxe.com/Software Resto de características e información ampliada en la web de Cebek.

www.cebek.com

### **Fuentes de alimentación AC-DC front-end de 1300 W**

Los modelos D1U3CS 1300 y D1U3CS-W 1300F son ideales en sistemas con arquitecturas de potencia distribuida

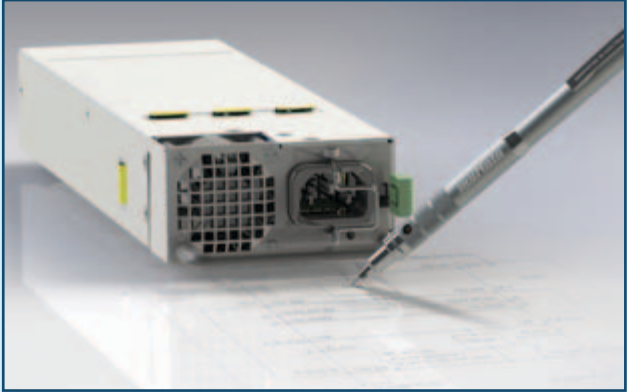

**Avnet Abacus**, compañía líder en la distribución de componentes de interconexión, pasivos y electromecánicos y fuentes de alimentación en Europa y una unidad de negocio de Avnet Electronics Marketing EMEA, región comercial de Avnet, Inc., (NYSE:AVT), ha anunciado la disponibilidad de nuevas fuentes de alimentación AC-DC front-end de 1300 W de Murata Power Solutions. El modelo D1U3CS 1300 desarrolla toda su potencia desde una entrada universal de 108 a 264 VAC sin requerimientos de carga mínima e incorpora O-Ring Field Effect Tranpara aplicaciones tolerantes a fallos y redundantes  $N+1$ Con una densidad de 23 W por pulgada cúbica, esta fuente de alimentación hot pluggable alcanza una eficien-

sistors (FET) en su salida de 12 V

cia de conversión del 92 por ciento a media carga.

La versión D1U3CS-W 1300F tiene una salida primaria de 12 VDC y una salida auxiliar (opcional) de 3.3 o 5 VDC para alimentar la circuitería standby. La corrección de factor de potencia activa se utiliza a la hora de minimizar la distorsión de corriente armónica de entrada y garantizar compatibilidad con IEC61000-3-2, con un factor de potencia de 0.99. También acepta conector de potencia de entrada AC IEC C14. Programables digitalmente, ambos modelos están equipados con un interface I²C, soportan el protocolo de

comunicaciones PMBus™ y contienen un dispositivo de memoria (EEPROM) pre programado con datos de la unidad.

Además, es posible conectar en paralelo varias fuentes para responder a las necesidades de aplicaciones de elevada corriente.

Las nuevas unidades incorporan un ventilador con control de velocidad para operar en el rango de temperatura de 0 a +50 °C y disponen de protección ante sobrecarga y elevación de tensión.

La serie D1U3CS, con un MTBF de más de 500.000 horas, cumple los estándares de emisiones conducidas y radiadas EN55022-B y FCC Clase B parte 15 y poseen los certificados de seguridad CE, CSA y TUV. Las aplicaciones típicas incluyen sistemas con arquitecturas de potencia distribuida en informática, almacenamiento, Networking, data center y test y medida. Las fuentes de alimentación D1U3CS

miden 1.57 (1U) x 11 x 3.2" – 39.88 (1U) x 279.40 x 81.28 mm.

www.avnet-abacus.eu

### **Reduzca el coste del sistema de medida gracias al nuevo y robusto controlador CompactDAQ**

El controlador de 4 slots CompactDAQ integra un procesador Intel Atom y medidas de alta precisión en un formato pequeño y asequible.

### **National Instruments** el

proveedor de soluciones que hace posible que ingenieros y científicos resuelvan los mayores retos de ingeniería del mundo, ha anunciado hoy el controlador de 4 slots CompactDAQ. Al integrar el procesador, el acondicionamiento de señales y las E/S en un solo sistema CompactDAQ, los ingenieros y los científicos pueden reducir el coste total

del sistema y la complejidad al mismo tiempo que incrementan la precisión de la medida. Los sistemas de medida integrados reducen el número de componentes, conexiones y cableado que son necesarios, los cuales introducen a menudo ruido y costes adicionales, para garantizar medidas de alta precisión y sistemas de coste optimizado.

"Debido a que el controlador CompactDAQ es un dispositivo autónomo, no hay que gastar dinero en un ordenador, acondicionamiento de señales o cableado adicionales", dijo Ryan Ewart, ingeniero en mecatrónica de Yanos Aerospace. "Al utilizar la plataforma CompactDAQ, hemos reducido la complejidad del sistema, el coste y el tiempo de instalación." El controlador CompactDAQ cuenta con un procesador de doble núcleo Intel Atom que puede funcionar tanto con Windows Embedded 7, que es

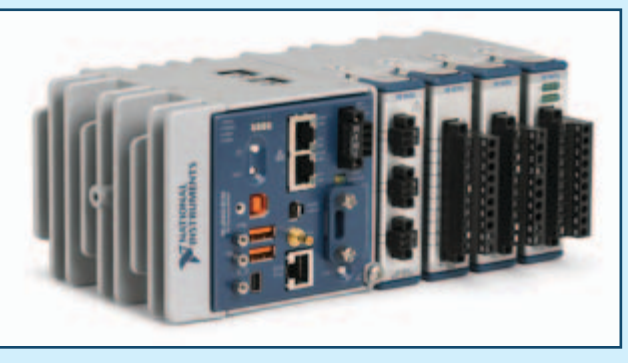

el estándar de la industria o NI Linux Real-Time para obtener la máxima fiabilidad del sistema. Al vincular las opciones del sistema operativo estándar de la industria con el software de diseño de sistemas LabVIEW, los clientes pueden portar fácilmente el código de LabVIEW de los sistemas de medida existentes a estos nuevos controladores CompactDAQ. Los ingenieros y los científicos pueden combinar LabVIEW y más de 60 módulos de E/S para sensores específicos utilizables con CompactDAQ con el fin de personalizar rápidamente los sistemas de adquisición de datos para satisfacer las necesidades específicas de la aplicación.

"Hemos diseñado este controlador CompactDAQ de la siguiente generación en base a la información recibida de los clientes, por lo que es más pequeño, menos costoso y más robusto", dijo Stefanie Breyer, directora de I+D de adquisición de datos de NI. "Al aprovechar el reciente procesador Intel Atom 3800 dentro del controlador, nuestros clientes pueden desplegar una potente capacidad de procesamiento en combinación con medidas de alta precisión en cualquier lugar."

Características principales • Procesador Intel Atom Dual-Core Integrado: Reduce el coste del sistema y permite

trasladarlo a cualquier lugar gracias a disponer de un procesador integrado dentro del sistema de medida. • Memoria de almacenamiento extraíble SD: Olvídese de los límites del almacenamiento de datos con el almacenamiento en memorias SD que pueden ser extraíbles en caliente. • Puerto integrado CAN/LIN: Reduzca los costes mediante el aprovechamiento del puerto CAN/LIN incorporado.

• Módulo de la serie C con 4 slots: mezcle y combine diversos tipos de E/S, incluyendo AI, AO y DIO para satisfacer las necesidades específicas de la aplicación.

• Factor de forma robusto: Realice medidas en entornos de elevado impacto y vibración, así como de temperaturas entre -40°C y 70°C.

ni.com/compactdaq/controllers

### **Los nuevos reguladores conmutados SR086 y SR087 de Microchip no necesitan bobinas**

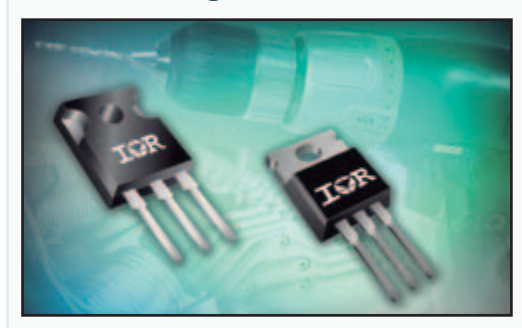

**International Rectifier** ha ampliado su catálogo de MOSFET StrongIRFET™ para incorporar dispositivos de 75V dirigidos a una amplia variedad de aplicaciones industriales, como herramientas eléctricas, inversores para

vehículos eléctricos ligeros, accionamientos de motores CC, protección de paquetes de baterías de Li-Ion, intercambio en pleno funcionamiento (Hot-Swap) y rectificación síncrona en el secundario de fuentes de alimentación conmutadas. La nueva familia de MOSFET de potencia StrongIRFET™ de 75V se caracterizan por una

resistencia en conducción (Rds(on)) ultrabaja para mejorar las prestaciones en aplicaciones de baja frecuencia, con capacidad para transportar altas corrientes, diodo estructural de recuperación suave y

una tensión de umbral típica de 3V para mejorar la inmunidad al ruido. Cada dispositivo de la familia ha sido comprobado al 100% frente a avalanchas con los niveles de corriente de avalancha más elevados de la industria con el fin de asegurar la solución más robusta para las aplicaciones industriales exigentes. Los dispositivos se suministran en encapsulados para inserción.

Las hojas de datos y los modelos Spice se encuentran disponibles en la web de International Rectifier

www.irf.com

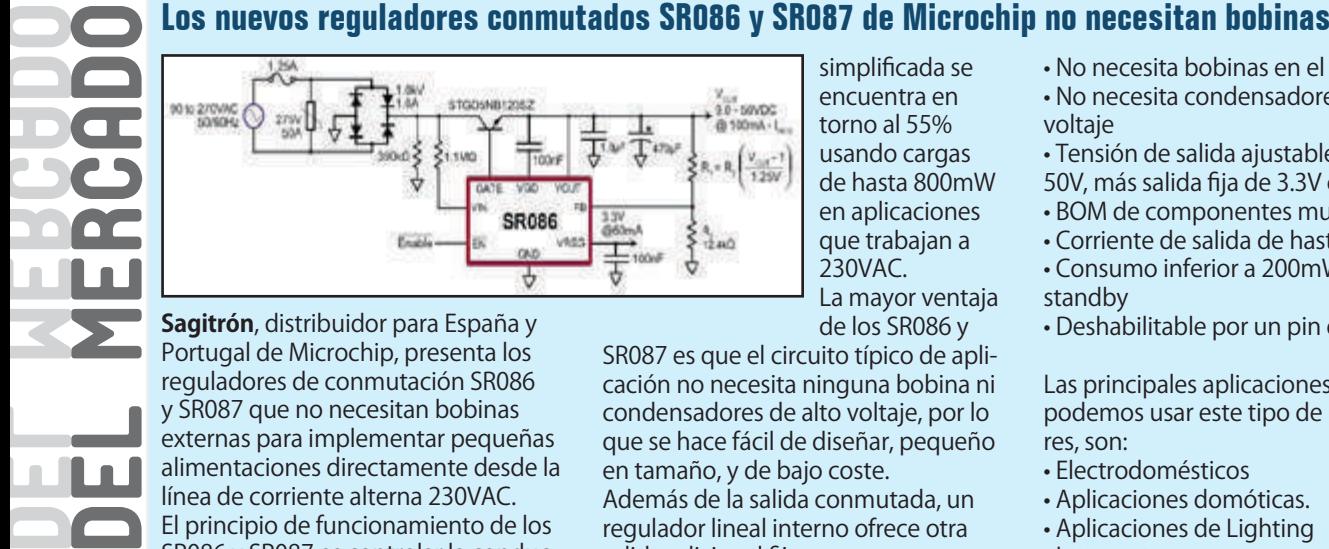

**Sagitrón**, distribuidor para España y Portugal de Microchip, presenta los reguladores de conmutación SR086 y SR087 que no necesitan bobinas externas para implementar pequeñas alimentaciones directamente desde la línea de corriente alterna 230VAC. El principio de funcionamiento de los SR086 y SR087 es controlar la conducción de un transistor cuando el voltaje de alimentación se encuentra por debajo o por encima de la tensión de salida.

La eficiencia de esta topología

simplificada se encuentra en torno al 55% usando cargas de hasta 800mW en aplicaciones que trabajan a 230VAC. La mayor ventaja de los SR086 y

SR087 es que el circuito típico de aplicación no necesita ninguna bobina ni condensadores de alto voltaje, por lo que se hace fácil de diseñar, pequeño en tamaño, y de bajo coste. Además de la salida conmutada, un regulador lineal interno ofrece otra salida adicional fija. Regulador de 3.3V en el SR086 y de 5.0V para el SR087.

Las principales ventajas de usar estos reguladores son:

• No necesita bobinas en el circuito • No necesita condensadores de alto

### voltaje

- Tensión de salida ajustable de 9 a
- 50V, más salida fija de 3.3V o 5.0V
- BOM de componentes muy reducido
- Corriente de salida de hasta 100mA
- Consumo inferior a 200mW en standby
- 
- Deshabilitable por un pin de Enable

Las principales aplicaciones en que podemos usar este tipo de reguladores, son:

- Electrodomésticos
- Aplicaciones domóticas.
- Aplicaciones de Lighting
- Interruptores

• Fuentes de alimentación

Están disponibles en un encapsulado SOIC de 8 pines

www.sagitron.com

## **La gama de medidores de campo de TV y Satélite de PROMAX en Matelec 2014**

Durante la el pasado certamen Matelec, celebrado del 28 al 31 de octubre de 2.014 en Madrid, **PROMAX** presentó su amplia gama de instrumentación y equipamiento, entre los que cabe destacar sus Medidores de Campo para TV y Satélite. El HD RANGER 2 es uno de los instrumentos más completos de la gama que cuenta con una pantalla táctil de 7" con un brillo excelente y una nitidez superior de la imagen y que se puede manejar con los guantes de trabajo puestos. Su software de control permite al usuario decidir si quiere operar el instrumento con la pantalla táctil o con el teclado convencional. Su diseño mecánico ha mejorado respecto a sus predecesores, estableciendo un nuevo estándar en los medidores portátiles. Cuenta con un asa ergonómica, acoplamiento para trípode, una composición especial del chasis, … que hacen a este compacto y robusto instrumento apto para los riesgos del trabajo de campo. El HD RANGER 2 usa una batería de Li+ de alta calidad y larga duración, hasta 5 horas en funcionamiento, e integra un sistema de control que muestra en pantalla el tiempo de batería restante.

Otra de las características destacadas del HD RANGER 2 es tiene una triple

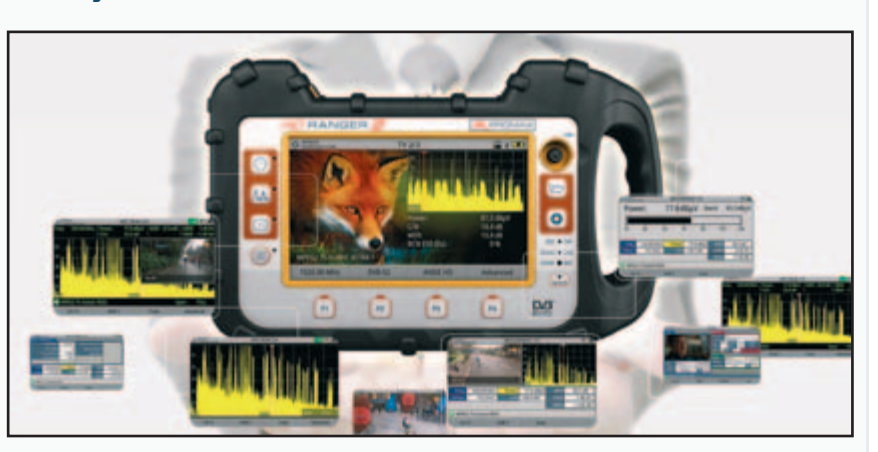

división de pantalla que permite visualizar simultáneamente 3 funciones distintas:

- Analizador de espectro, rápido y preciso con 90 ms de tiempo de barrido y una increíble resolución. Span variable, escala vertical de 1, 2, 5 o 10 dB/DIV, retención máxima y mínima, control de persistencia, etc…

- Merograma y Espectrograma, que permiten identificar problemas intermitentes o esporádicos de un vistazo. Estas funciones han sido desarrolladas para permitir la detección rápida de problemas intermitentes que pueden tener duraciones muy breves y no se pueden monitorizarse de ningún otro modo.

- StealthID (identificación sigilosa)

permite identificar instantáneamente los ajustes necesarios para la demodulación durante el proceso de sintonización, lo que hace innecesario disponer previamente de información sobre la señal.

El HD RANGER 2 dispone también de funciones para medidas en Fibra Óptica, incorporando un Medidor de potencia selectivo, un conversor óptico selectivo y dispone de una entrada auxiliar de RF hasta 5GHz. Incorpora también funciones avanzadas para satélite, un potente datalogger y un menú de instalaciones. Encontrarás información más detallada en la web de PROMAX.

www.promax.es

### **Combo de acelerómetro y giroscopio de seis ejes "always on"**

El LSM6DS3 amplía las prestaciones de sistemas de sensor inteligente en móviles, wearables e Internet de las Cosas.

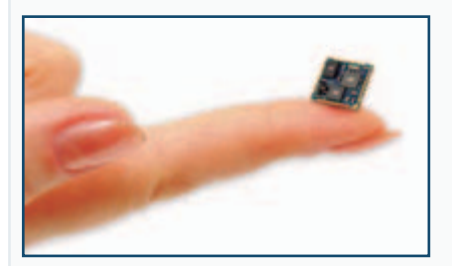

**STMicroelectronics**, uno de los mayores fabricantes de semiconductores, ha anunciado el desarrollo de su primer producto iNEMO Ultra, un combo de acelerómetro y giroscopio de 6 ejes y alto rendimiento "alwayson" que establece un nuevo estándar en eficiencia de dispositivo y sistema, ruido de señal y prestaciones en sensores de movimiento. Junto a microcontroladores S32 de ultra bajo consumo de ST, los combos LSM6DS3 crean nuevas posibilidades de desarrollo de sistemas de sensor inteligente alimentados por batería para dispositivos móviles y wearables y objetos innovadores en Internet de las Cosas (IoT). Con un formato diminuto (2.5 x 3 x 0.8 mm), el combo iNEMO Ultra de seis ejes (acelerómetro de tres ejes / giroscopio de tres ejes) ofrece el mejor rendimiento de ruido de la industria y gestiona la alimentación de sistema con tecnología stateof-the-art, que en las pruebas ha demostrado ser un 20 por ciento más

eficiente que otras alternativas en modo low-power.

El combo también se beneficia de la mayor memoria "smart" FIFO (First-In First-Out) del mercado con 8 kbytes, más del doble que cualquier otra disponible. Esta memoria flexible permite al LSM6DS3 guardar y agrupar más datos antes de "despertar" al procesador de sistema, contribuyendo así a ahorrar energía.

Además, ST ha aprovechado sus procesos de fabricación para producir acelerómetros y giroscopios micro maquinados. Los interfaces IC, por su parte, han sido creados empleando tecnología CMOS.

"Nuestro combo de seis ejes ha sido diseñado para operar con la menor energía posible y la mayor densidad de ruido del mercado con la intención de incrementar la eficiencia y la conveniencia de dispositivos Internet de las Cosas", comenta Benedetto Vigna, Vicepresidente Ejecutivo de ST y General Manager de la División de Analógicos, MEMS & Sensores. "Con esta nueva incorporación a nuestra línea de productos, seguimos apostando por aumentar el prestaciones de sensores de movimiento y, por lo tanto, mejorar la eficiencia de múltiples aplicaciones".

El LSM6DS3 se suministra como un system-in-package (SiP) con acelerómetro de tres ejes / giroscopio de tres ejes con power-efficient desde 0.6 mA en modo "always-on" y mayor precisión de sensado en detección de movimiento y análisis con ruido ultra bajo.

Las interrupciones de event-detection del LSM6DS3 permiten seguir el movimiento de forma eficiente y fiable e implementar conocimiento de contexto (context awareness) en hardware. Esto permite reconocer eventos de caída libre, orientación 6D, sensado tap y doble-tap, actividad o inactividad y eventos wake-up. Con la experiencia de ST en el soporte de los principales sistemas operativos, el LSM6DS3 es capaz de procesar sensores en modo real, virtual y batch, ahorrar energía y acortar el tiempo de reacción.

Por lo tanto, esta solución ha sido desarrollada para implementar Significant Motion, Tilt, Pedometer Functions y Time Stamp en hardware y respaldar la adquisición de datos de un magnetómetro externo con corrección de hierro suave y dura. El nuevo combo ofrece flexibilidad de hardware para conectar pines con diferentes modos a sensores externos a la hora de incorporar funciones adicionales, como un hub de sensor, SPI (Serial Peripheral Interface) auxiliar y otras capacidades importantes.

www.st.com

### **Filtros feedthrough para el sector de la automoción**

**TDK Corporation**, empresa representada en España, Portugal y Chile por **Anatronic, S.A.**, ha desarrollado una nueva serie de filtros feedthrough de tres terminales para responder a la demanda de componentes EMC en aplicaciones de seguridad e info-entretenimiento a bordo de vehículos. Los nuevos modelos se encuentra disponibles en tamaños de cubierta de EIA 0603 (1.6 x 0.8 mm) a EIA 1206 (3.2 x 1.6 mm) con valores de capacitancia entre 22 pF y 1 µF y tensiones de 10 a 100 V.

Estos diseños compactos y robustos soportan temperaturas de -55 a +125 °C y están promediados con corrientes de hasta 10 A para superar los requerimientos de supresión de ruido en

electrónica de automoción. Gracias a su elevada fiabilidad, los nuevos componentes con amplio rango de capacitancia cumplen los requisitos de filtrado EMC, incluso en aplicaciones conectadas directamente a la batería. La experiencia de la representada de Anatronic en MLCC de automoción ha permitido el desarrollo de estos novedosos filtros feedthrough de tres terminales que contribuyen a incrementar la seguridad en vehículos de gasolina, diésel y eléctricos. Los requerimientos de supresión de ruido se incrementan con la incorporación de funciones avanzadas de seguridad en el automóvil, como sistemas anticolisión. Estas aplicaciones emplean radar de banda GHz y

sensores de cámara de reconocimiento de imagen para detectar un "peligro inminente", avisar al conductor e, incluso, "tomar decisiones" para evitar un choque.

Como consecuencia, los circuitos operan con frecuencias y ratios de reloj superiores a anteriores generaciones de vehículos y, por lo tanto, es necesario contar con componentes que supriman el ruido.

Los nuevos filtros están especialmente indicados en sistemas de info-entretenimiento, equipos de navegación, cámaras y radares, así como en tareas de supresión de ruido RF en CPU de elevada corriente.

www.anatronic.com

# **tores con sistemas de pruebas basados en PXI**

El método basado en una plataforma abierta combina la instrumentación modular y el software de diseño de sistemas en las pruebas de producción de RF y señales mixtas

**National Instruments**, el proveedor de soluciones que hace posible que ingenieros y científicos resuelvan los mayores retos de ingeniería del mundo, ha anunciado hoy los sistemas de la serie STS (Semiconductor Test System) de NI. Estos sistemas de prueba automatizados basados en PXI reducen el coste de las pruebas de los dispositivos de RF y señales mixtas, abriendo el acceso a NI y a los módulos PXI del mercado a los entornos de prueba de producción de semiconductores. En comparación con los equipos de prueba automatizados (ATE) convencionales de semiconductores, los STS llevan a los usuarios a experimentar una reducción de los costes de producción y a un mayor rendimiento y además, ahora pueden realizar la caracterización y la producción con las mismas herramientas de hardware y software. Esto reduce el tiempo de correlación de datos y el tiempo de lanzamiento de productos al mercado.

"A medida que la complejidad del circuito integrado crece exponencialmente, es cada vez más importante un ATE económico que proporcione una cobertura óptima de las pruebas de las aplicaciones que van desde la verificación del diseño a las pruebas de la línea final de producción", dijo el Dr. Hans-Peter Kreuter, ingeniero senior de diseño y aplicaciones de componentes eléctricos y electrónicos de automóviles de Infineon Technologies. "Para la prueba de señales mixtas, los STS basados en PXI superan lo que normalmente vemos en los ATEs tradicionales con una cobertura de la prueba óptima a un coste muy bajo."

La arquitectura abierta y modular de los STS ofrece a los ingenieros el acceso a la vanguardia de la instrumentación PXI, a diferencia de los ATEs tradicionales con su arquitectura cerrada. Esto es particularmente importante para las pruebas de RF y señales mixtas, ya que los requisitos de las últimas tecnologías de semiconductores superan a menudo la cobertura de la pruebas proporcionada por los ATEs tradicionales. Gracias al software de gestión de pruebas TestStand y el software de

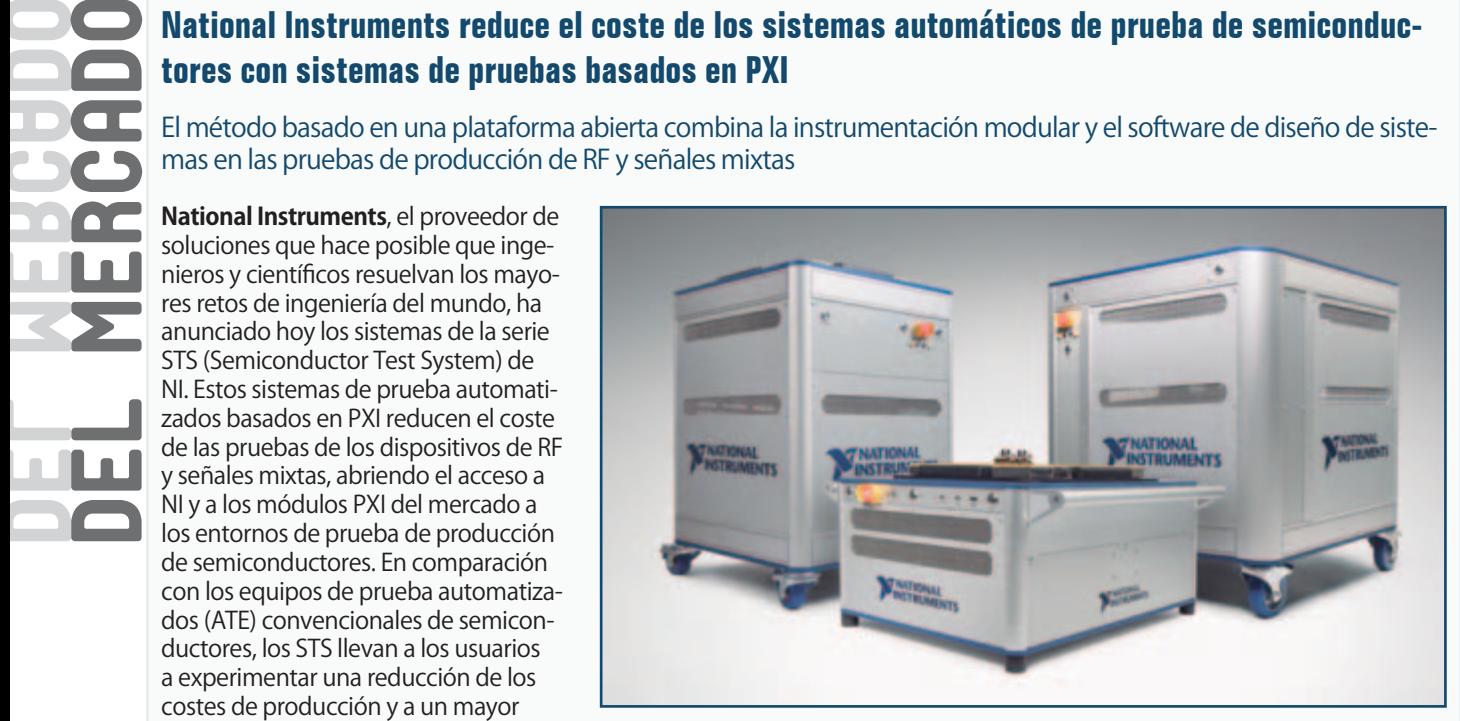

diseño de sistemas LabVIEW, los STS se entregan con un completo conjunto de funciones para entornos de producción de semiconductores, incluyendo una interfaz de usuario personalizable, integración del operador/probador, programación centrada en el dispositivo con mapeado de los pines/canales, presentación de informes en el formato estándar de los datos de prueba y el soporte multi-localización integrado. Gracias a estas características, los ingenieros pueden desarrollar, depurar y desplegar rápidamente programas de prueba, acortando el tiempo total de lanzamiento al mercado. Además de incorporar el cabezal de prueba "zero-footprint" totalmente cerrado, la interfaz estándar y la mecánica de acoplamiento, los STS se entregan listos para su integración en una célula de prueba de producción de semiconductores.

"Los sistemas tradicionales ATE requieren grandes y costosos esfuerzos de reequipamiento en la planta de prueba en tanto que los sistemas de pruebas se vuelven obsoletos o no pueden cumplir con los nuevos requisitos de las pruebas, pero la naturaleza de la arquitectura abierta PXI de los STS nos ayuda a retener la inversión original y basarse en ella, en lugar de tirarlos a la basura", dijo Glen Peer, director de prueba de Integrated Device Technology (IDT). "Proporciona la flexibilidad que necesitamos para volver

a configurar y hacer crecer nuestras plataformas de prueba en paralelo con nuestras crecientes necesidades de rendimiento."

La serie STS incluye tres modelos diferentes llamados T1, T2 y T4 con capacidad para uno, dos y cuatro chasis PXI, respectivamente. Estos tamaños diferentes, junto con un software, instrumentación e interconexiones mecánicas comunes a todos los modelos de STS proporcionan a los ingenieros la capacidad de optimizar una amplia gama de requisitos en cuanto a número de pines y lugares. Además, la escalabilidad de los STS hace que sea práctico realizar el despliegue desde la caracterización a la producción con la ventaja no sólo de la optimización del coste, sino de la gran simplificación de la correlación de los datos que permite acortar aún más el tiempo de lanzamiento al mercado.

Para garantizar el éxito del cliente, NI proporciona formación, productos y servicios en todo el mundo a través de profesionales de ingeniería de NI y de NI Alliance Partners.

Para obtener asistencia sobre la disponibilidad y la configuración, póngase en contacto con un ingeniero de ventas local de NI.

Para obtener más información sobre NI Semiconductor Test System, visite:

www.ni.com/sts

# FUENTES RENOVABLES

# **Energía eólica: Siemens instalará 17 turbinas Direct Drive en Japón**

El Sector Energy de Siemens proporcionará 17 turbinas al parque eólico Eurus Yurikogen situado a lo largo de la costa noroeste de Japón. Las turbinas eólicas Siemens SWT-3.0 de capacidad 3 MW cada una, para un total de 51 MW, han sido adquiridas por el productor japonés más grande de energía del viento, Eurus Energy Holdings Corporation. En el contrato también se incluye un acuerdo de cinco años para la prestación de actividades de servicio y de mantenimiento relacionados. Respecto a la tecnología tradicional, la turbina eólica gearless tiene costos operativosmás bajos y una mayor eficiencia y está construida utilizando la mitad de los componentes con un menor númerode piezas giratorias. Siemens ya introdujo la tecnología Direct Drive en Japón con el proyecto Akita Port de 2013 proporcionando 6 turbinas SWT-3.0-101. Los trabajos para la instalación y la puesta en marcha de la planta eólica Yurikogen comenzaran en enero de 2016. "Además de garantizar al cliente un coste de la energía competitivo, respetamos nuestro compromiso con el país contribuyendo al aumentode

la producción de energía defuentes renovables", ha declarado Bernhard Mueller, a la cabeza de Onshore Asia Pacific, dela Division Wind Power de Siemens. "Serael tercer parque eólico más grande de Japón". Con la tecnología innovadora de estas turbinas eólicas,esperamos sinceramente que el sistema contribuya al desarrollo dela comunidad local y de los ciudadanos de Akita", ha subrayado Mitsue Usami, General Manager, Corporate Communications and Environmental Management Office de Eurus Energy. www.siemens.com

### **Mercedes Clase B Electric Drive disponible en el mercado europeo en otoño**

La movilidad eléctrica conquista Mercedes Benz, que decidió lanzar en junio en el mercado estadounidense y en noviembre en el europeo, el Mercedes Clase B Electric Drive. La casa automovilística alemana ya ha invertido en la tracción eléctrica con el Smart, pero esta nueva monovolumen compacta con cero emisiones, representa una interesante novedad paralos amantes de los coches eléctricos cómodos y espaciosos adaptados para toda la familia.

Mercedes Clase B Electric Drive se centra en el confort y la conectividad digital integrada, y se impulsa de un motor eléctrico de 132 Kw (177 cv) y 340 Nm de par, alimentado por una batería de 28 kWh para unaceleración de 0 a 100 km/h en 7,9 segundos y una velocidad máxima de 160 km/h. El coste es alrededor de los 40 mil euros, resultando por tanto un precio parecido al del principal competidor, BMW i3, elegida recientemente World Green Car del año.

Mercedes Clase B Electric Drive es silen-

cioso, con una aceleración explosiva, fácil de conducir y la batería se recarga de tres maneras distintas, pero por defeco en frenada y en bajada. La batería tiene una autonomía de 200 kilómetros y gracias al innovador Energy Space está situada de manera segura debajo del suelo para garantizar la protección en caso de impacto. Mercedes-Benz ha dotado a la Clase B Electric Drive del sistema de preven-

ción de colisión basado en radar (Collision Prevention Assist) con Brake Assist adaptativo, que prepara el conductor a la frenada y lo asiste durante la misma en función de la situación.

www.mercedes-benz.it

*(186140)*

Electric Drive

# FUENTES RENOVABLES

## **Eléctrico y ahora también anfibio**

Fomm, una start-up japonesa, propone su ZEV anfibio que se mueve en el agua gracias a dos hydro-jets. El city car eléctrico anfibio se llama Concept One y tanto su habitáculo como el sistema eléctrico es a prueba de agua. La propulsión para el uso por tierra es impermeable, y cuenta con dos motores de

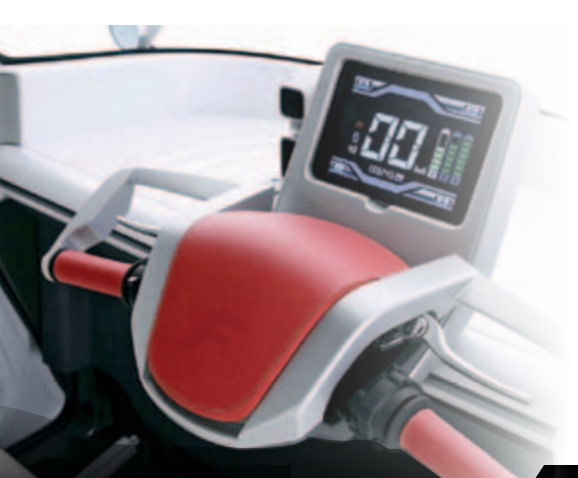

*<u>CONTINUOS DE LA CARDIONISTICA DE LA CARDIONISTICA DE LA CARDIONISTICA DE LA CARDIONISTICA DE LA CARDIONISTICA DE LA CARDIONISTICA DE LA CARDIONISTICA DE LA CARDIONISTICA DE LA CARDIONISTICA DE LA CARDIONISTICA DE LA CAR*</u>

5 kW insertados en los cubos de las ruedas delanteras y seis baterías con energía suficiente para una autonomía de 100 km. Para la conducción en agua los técnicos japoneses han optado por un par de hydrojets direccionales a través del manillar, como ocurre en las motos de agua.

El Fomm Concept One podría resultar útil en el caso de inundaciones de ciudades (que han aumentado en Japón como consecuencia de los cambios climáticos en curso), para superar pasos inferiores o áreas inundadas. Otras soluciones adoptadas hace interesante el pequeño eléctrico anfibio, como las puertas correderas, el tablero digital, la amplia sección de vidrio del techo, pero sobretodo el diseño encaminado a optimizar los espacios, que ha permitido tener cuatro plazas en un vehículo de lar-

go apenas 249 cm. Un resultado que, según los diseñadores, hace al Concept One "el vehículo eléctrico con cuatro plazas más pequeño del mundo". Fomm ha anunciado la intención de pasar del concept a un producto comercial, produciendo en serie el vehículo para el mercado local a un precio de un millón de yen (poco más de 7.200 euros), más las baterías.

http://fomm.co.jp

# **La turbina eólica inspirada en las aves**

Festo, compañía establecida en el campo de la automatización y de los robots para los procesos industriales, ha revisado el generador eólico proponiendo el Dual Wing Generator, inspirado en la aerodinámica del vuelo de los aviones. Se trata de un pequeño aerogenerador en el que las tres palas tradicionales dejan el sitio a dos finas alas. El sistema está constituido por una columna vertical que soporta una pareja inferior y una superior de láminas que miden alrededor de 250 centímetros. Mientras que las aves se empujan a través del aire, el Dual Wing Generator permanece en su sitio, recogiendo la energía cinética del viento que pasa a través de sus alas artificiales

moviéndolas de arriba a abajo; esta energía se trasforma en un movimiento rotatorio mediante un sistema de conversión del movimiento de alternativo a rotativo, localizado en el interior del generador. El árbol de salida del convertidor acciona un generador eléctrico interno.

El Dual Wing Generator es además capaz de adaptarse a las distintas intensidades del viento, compensando en parte la intermitencia de la energía obtenida y consiguiendo así proporcionar electricidad bastante uniforme también al variar la fuerza del viento. El generador Festo consigue producir electricidad de manera eficiente también con vientos que soplan a solo 4 metros al segundo, regulando la frecuencia, la amplitud, y el Angulo de oscilación de las alas. La máxima eficiencia se alcanza entre 4 y 8 m/s.

www.festo.com/cms/en

# **Solar Impulse 2 dará la vuelta al mundo con la ayuda de ABB**

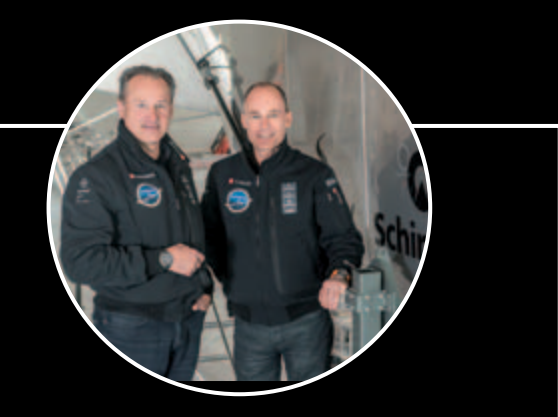

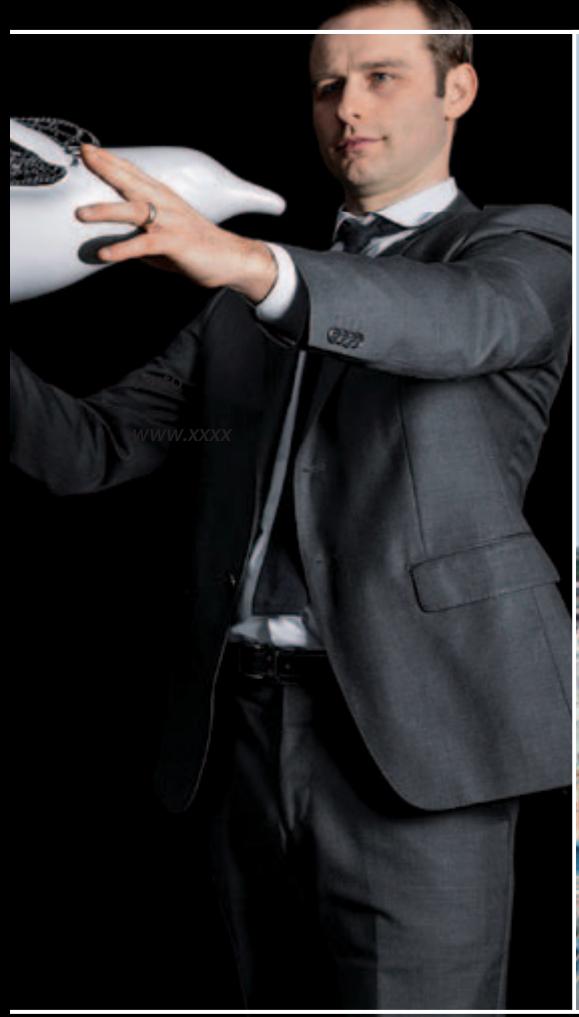

### **Supercondensadores que acumulan electricidad de los trenes en frenada**

Los motores de los trenes eléctricos en desaceleración pueden constituir, como que ocurre en los vehículos eléctricos, interesantes soluciones de Energy Harvesting (recolección de energía), ya que transforman la energía mecánica debida al movimiento del tren en electricidad. Esta propiedad se viene utilizando desde hace décadas para el freno de alta velocidad, cuando en desaceleración y frenada el motor se desconecta de la alimentación y se conecta a baterías de resistencia, que haciendo de carga eléctrica fuerzan el motor a frenar, porque requieren a las ruedas

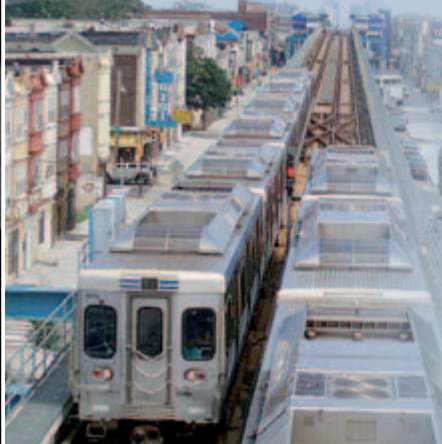

una energía mecánica mayor que la eléctrica producida. En vez de disiparla a través de resistencias, la electricidad puede ser almacenada en supercondensadores y cedida a la línea eléctrica, y por lo tanto a la red eléctrica local. Esto es lo que hacen los trenes del metro de Philadelphia, donde grandes condensadores almacenan la electricidad producida por los motores en liberación y la ceden, a través de un tercer rail, a la Southeastern Pennsylvania Transit Authority (SEPTA) que la almacena en grandes baterías Li-ion producidas por la francesa SAFT y puestas en container (SAFT Intensium Max 20) en la subestación Lettery, que alimenta una parte de la Market-Frankford Line de Philadelphia, que en otoño será instalada sobre la misma línea a casi 5 kilómetros de distancia. La solución permitirá reducir el 30% la necesidad de electricidad del tren. En el caso en cuestión, la batería de iones de litio existente puede cargarse hasta su máxima capacidad (1,5 MW) en un segundo, permitiendo responder pronto a la petición de un superávit de potencia de la red en el ámbito de una Smart Grid, porque permite insertar electricidad en la red rápidamente para compensar picos de absorción. El sistema puede recuperar entre 1,5 MWh y 2 MWh al día.

www.saftbatteries.com

# FUENTES RENOVABLES

# **Drones satélites llevarían Internet a todas partes**

Una de las aplicaciones de los aviones de propulsión eléctrica alimentada por energía fotovoltaica fuertemente potenciada y permitida por la capacidad de vuelo prácticamente infinita, es permanecer en una altísima cota (a más de 20 km del suelo) y hacer de satélite; en este ámbito se coloca el trabajo del Facebook Connectivity Lab, que busca usar tales aviones, pilotados por un sistema de vuelo autónomo, para recibir desde Tierra la señal de Internet vía LASER y reenviarla a Tierra en las zonas no cubiertas por las líneas de cableado, con una velocidad de 1GB/s. La solución tendría un coste bajísimo, muy inferior al del lanzamiento y gestión de un satélite común, y proporcionaría una cobertura total (reduciendo la brecha digital en las zonas menos evolucionadas del mundo) netamente mejor del ofrecido por los repetidores de radio en tierra. Participan el Jet Propulsion Lab de la NASA y Ascenta, compañía inglesa que ha patentado Zephyr, el dron a energía solar que en el 2010 ha

voló con autonomía durante dos semanas. Ascenta ha sido adquirida por Facebook por la suma de 20 millones de dólares. E implica también a Titan Aerospace, adquirida recientemente por Google, ya conocida por haber presentado en UVSI 2013 sus aviones drones Solara de energía solar concebidos como satélites atmosféricos. De hecho un Solara, el 60, ha despertado el interés de Google: este ligerísimo vehículo, realizado con materiales compuestos, puede volar a una altitud de 65.000 pies (alrededor de 20.000 metros) durante 5 años seguidos sin recarga, y capaz de transportar una carga de más de 100 kg.

www.nasdaq.com

## **Materiales cerámicos que mejoran la densidad de almacenamiento del hidrogeno**

Los ingenieros de la Universidad de California de San Diego han creado nuevos materiales cerámicos que podrían ser utilizados para almacenar el hidrogeno de manera segura y eficiente. Los materiales en cuestión están realizados con mezcla de esaborato de calcio, estroncio y bario y podría ser realizado con un proceso muy económico. El problema del almacenamiento nace porque el hidrogeno, el elemento más ligero, es difícil de almacenar ya que tiende a difundirse a través de las paredes de los tanques de presión. Además debe ser comprimido a altas presiones para poder obtener altas densidades de energía, debido a que otro defecto del hidrogeno es la baja densidad de energía. Los materia-

les cerámicos son estructuras cristalinas en una jaula de boro. Para almacenar el hidrogeno, los investigadores habrían intercambiado calcio, estroncio y boro con átomos de hidrogeno en el interior de la jaula. Para obtener los materiales cerámicos los ingenieros han mezclado el boro con nitratos de metales y combustibles orgánicos, como la urea, en un horno a temperaturas inferiores a los 400 grados. Los nitratos y combustibles orgánicos se incendian, generando calor que después guía la reacción sin necesidad de una fuente externa de energía. Este método es conocido como síntesis por combustión.

> www.jacobsschool.ucsd.edu/news/ *(185124)*

# BLUETOOTH **ANTIRROBO**

日の日間(3 17:05

Allarme!!!

Allarme AntiTheft!!!

TOMMASO e ALESSANDRO GIUSTO

**Seguridad** 

Sistema antirrobo con tecnología bluetooth que usa una aplicación en smartphone Android para medir la distancia entre nosotros y un objeto de valor que queremos tener bajo control y, en el caso en que la distancia supere un cierto umbral, lo indica con alarmas a través de un zumbador sonoro y la vibración del móvil.

iempre es buen momento S iempre es buen momento tenga la suerte de poder tomarlas, podrá hacer las maletas y prepararse para el viaje. En tema de maletas, a la vista de las recientes estadísticas, parece que cada año en los aeropuertos, estaciones ferroviarias, metropolitanas, etc... (en general: los lugares de salida públicos) desaparecen alguna que otra de la mano de los "sospechosos habituales". En estos casos los criminales tienen más fácil su trabajo, además de por las condiciones de confusión típicas estos ambientes en esos días, por el hecho que antes de que el legítimo propietario (ocupado en los varios checkin, registros, colas en mostradores, etc….) se dé cuenta del robo normalmente pasa bastante tiempo; los ladrones tienen entonces todo el tiempo necesario para "desaparecer de la circulación", abrir con calma el fruto de su trabajo y apropiarse de todas las cosas de valor que encuentran. Desde todas estas consideraciones ha nacido la idea del proyecto que presentamos en estas páginas.

Se trata de un dispositivo que, a través de smartphone Android, permite determinar y monitorizar [esquema ELÉCTRICO]esquema ELÉCTRICO

![](_page_13_Figure_1.jpeg)

la distancia entre nosotros y un objeto que queramos controlar; en el caso en que esta distancia llegue a ser excesiva o supere determinadas condiciones, nos avisa al smartphone a través de mensaje en display y vibración. Además, el dispositivo también emitirá una alarma sonora con un efecto doble: "asustar" y desalentar a los delincuentes (está comprobado que en situaciones de pánico se cometen más errores que en calma) y atraer nuestra atención y la de las personas a nuestro alrededor (nunca se sabe si alguna persona de buena voluntad intervendrá en nuestra ayuda).

Nuestro ejemplo es el primer caso de uso real del sistema que nos ha venido a la mente y es la típica condición para la cual todo ha sido proyectado; nada hay en contra en adaptarlo para otros fines. Conectado a un animal doméstico podría permitirnos tenerlo bajo control más fácilmente en el parque, sin la necesidad de tener que seguirlo físicamente todo el tiempo; en obras de construcción donde trabajan diferentes grupos de trabajadores y donde se podría

controlar con menos estrés una herramienta valiosa, y en tantísimos otros casos. La tecnología utilizada para tener bajo control la distancia es el Bluetooth. Hemos realizado un esquema electrónico (que funciona con batería recargable) que se combinará con el objeto que queremos controlar (mejor oculto y/o insertado en el objeto mismo); a través del software específico Android conectaremos nuestro móvil al dispositivo, activaremos las alarmas y podremos tranquilamente alejarnos. Utilizando una conexión Bluetooth, el software y el periférico cíclicamente se intercambiaran datos como verificación de la conexión; en caso que esta comunicación falle, ambas unidades identificarán que el otro periférico se ha eliminado del campo de cobertura y por tanto ambas activaran las alarmas. El software permite activar y desactivar las alarmas; de esta manera si debemos alejarnos por un determinado momento dejando el objeto a controlar a personas de confianza, podremos desactivar el sistema evitando inútiles y molestas alarmas; una vez volvamos, retornaremos el sistema a las condiciones normales de uso. Esta prevista además una página de configuración en la cual es posible designar al periférico el nombre Bluetooth (de forma que podamos identificarlo más fácilmente en el caso en que se encuentre en una zona caracterizada por la presencia de distintos dispositivos con Bluetooth activo), el código PIN de acceso y el nivel de potencia de transmisión radio (para poder elegir distintos radios de cobertura y/o alarmas de antirrobo y adaptar el funcionamiento a los espacios abiertos o cerrados). Claramente todos estos ajustes son configurables sin tener que acceder físicamente al objeto, gracias al enlace Bluetooth.

La seguridad de todo el sistema está garantizada intrínsecamente por el Bluetooth: de hecho el acceso al periférico será posible solo si se conoce el correspondiente código PIN Bluetooth ; además la comunicación será cifrada propiamente por los niveles más bajos del mismo protocolo Bluetooth.

### tarjeta HARDWARE ANTIRRObo

En el esquema eléctrico del proyecto podemos ver que el hardware del dispositivo está basado principalmente en un microcontrolador PIC18F2520 y el módulo Bluetooth RN-42 (analizado ampliamente en números anteriores de la revista). Las dos partes están interconectadas a través de una conexión serie; a través el puerto UART el microcontrolador conversa, programa y gestiona el módulo radio. Todo el sistema está alimentado a través de una batería recargable de iones de litio con tensión nominal de alrededor de 3,7 voltios y capacidad de alrededor de 1000 mAh. Como cargador hemos elegido un hardware ya listo, fiable y probado (disponible en la tienda de Nueva Electrónica con el código FT864M).

Este sistema dispone como entrada de un puerto en formato mini USB a utilizar para conectar el cargador (gracias a los populares smartphone este formato se ha convertido en común y está presente e muchos adaptadores para móviles; o la tensión de 5 VDC necesaria para la recarga se puede tomar de los puertos USB de un PC) y de dos puertos de salida: el primero compuesta físicamente por 2 pines de paso 2,54 mm que se utiliza como puerto de alimentación para nuestra tarjeta electrónica (el formato hace simple la integración en los PCB; vasta prever en la fase de diseño de una tira de 2 pinesmacho); el otro se emplea para conectar la batería recargable (esta en realidad tiene funcionalidad tanto de salida como de entrada, dependiendo de is el cargados está conectado o no). Como ya se ha dicho, la tensión de entrada debe ser de 5 VDC (standard USB) mientras aquellas de salida son ambas de 3,7 voltios. El hecho de utilizar un kit completo de este tipo facilita notablemente la integración en los proyectos propios de un sistema de carga de batería; también para todos vuestros proyectos nos parece inútil "lanzarse" a proyectar una sección específica teniendo ya algo listo y funcionando. Además, el módulo es capaz de comunicar automáticamente si una alimentación está conectada al puerto USB y/o una batería, y gestiona automáticamente tanto el paso de una fuente a la otra para la alimentación, como la carga de la batería cuando se aplica una tensión en el puerto

USB. Durante la recarga el LED

# Protocolo de comunicación

El protocolo de comunicación entre tarjeta y smartphone es bastante simple. Como ya hemos dicho en anteriores artículos referentes al módulo Bluetooth RN-42, desde las especificaciones están previstas 2 clases distintas de dispositivos: master y slave. A la primera clase pertenecen todos aquellos dispositivos que, por propia iniciativa, pueden arrancar una nueva conexión mientras a la segunda clase pertenecen aquellos que están siempre en espera de una petición de conexión; haciendo una comparación con la comunicación TCP/IP, los master son equivalentes a los clientes mientras los slave a los servidores. En nuestro proyecto específico el smartphone se comporta como master mientras la tarjeta electrónica como slave.

El protocolo prevé tramas estructuradas así:

- primer byte: tipo de operación (lectura o aplicación estado tarjeta); GETN-FO\_CMD (byte 0x41) para lectura; SETNFO\_CMD (byte 0x42) para aplicación; - segundo byte: identificador tipo de recurso. Están previstas 4 posibilidades: estado de activación alarmas y actual nivel de la potencia Bluetooth de transmisión (STWRNG\_CMD; byte 0x45); nombre Bluetooth (NMEBTH\_CMD; byte 0x46); código PIN Bluetooth (PNCBTH\_CMD; byte 0x47) y finalmente potencia de transmisión Bluetooth (PTRXTH\_CMD; byte 0x48 usado solo en escritura, para la lectura esta ya comprendido en el comando STWRNG\_CMD). - cuarto byte: estado de activación de alarmas o nivel de potencia de trasmisión.

El protocolo prevé además que a cada petición de comandos provenientes del smartphone master, la tarjeta electrónica (slave) responda con paquetes de confirmación.

verde del módulo permanece encendido fijo; cuando la batería está completamente cargada – ósea cuando la tensión en los extremos de la batería alcanza los 4,2 VDC el LED se apaga.

Analizado el cargador, volvemos al esquema eléctrico de la tarjeta donde está presente un interruptor para el encendido/apagado de la tarjeta (como se ve del esquema conecta y remueve el polo positivo de la tensión de alimentación); y también está presente el condensador C1 para ofrecer un mínimo de energía más en caso de picos breves en la absorción de corriente del sistema general.

Como ya anticipamos, el cerebro está representado por el PIC18F2520 (integrado U1) que

funciona a 4MHz (cuarzo Q1) conectado al módulo Blue-

tooth físicamente a través del específico doble zócalo de paso 2,54 mm de 28 pin y lógicamente a través de la UART (pin 17 y 18 del PIC que respectivamente terminan en los pines 7 y 5

del zócalo) y el pin de reset (pin 11 de U1) usado por el MCU en fase de arranque para llevar el RN-42 a las condiciones por defecto. Al zócalo para el Bluetooth está conectado el condensador C5, necesario para compensar los picos de absorción, pero solo del módulo RN-42 (típicamente en las fases en las que la sección radio esté activa, es decir, en transmisión y recepción). A diferencia de C1 que es para el sistema general, C5 está sin embargo dedicado al solo Bluetooth y también en la fase de diseño del PCB (como se indica en el datasheet del RN-42) se ha posicionado lo más cercano posible al zócalo.

Volviendo al análisis del esquema eléctrico, se incluye un zumbador (BZ1) para generar las alarmas sonoras. El componente se controla mediante el transistor NPN BC547 (T1) que conecta o no el polo negativo de BZ1 a masa. En la fase de diseño hemos luchado para encontrar un zumbador que funcione a 3,6 voltios; en particular hemos encontrado solo del tipo sin circuito de control interno. En la práctica, para activar el sonido, no

# Interfaz usuario-tarjeta

La tarjeta dispone de 2 LED (verde y rojo) para dar una indicación visible del propio estado y de 2 pulsadores con los cuales el usuario puede interactuar. EI LED verde indica si una conexión Bluetooth está activa y si el software está en ejecución. Durante el funcionamiento normal en conexión down, el LED parpadea con un intervalo de alrededor de 1 segundo; sin embargo durante todo el tiempo en el que el enlace está activo, el LED permanece encendido fijo.

El LED rojo indica el estado de activación de las alarmas. Alarmas inactivas corresponde al LED rojo apagado; alarmas activas al LED rojo encendido fijo. El pulsador P1 se emplea para comprobar el zumbador: si las alarmas están desactivadas y no está activa una conexión Bluetooth, pulsando P1 se activa el zumbador alrededor de un 1 segundo.

P2 se utiliza para pasar de un nivel de potencia de transmisión al siguiente. Los posibles niveles seleccionables son 7 (de 1 a 7) en los que 1 significa nivel de potencia mínimo. Pasando de un nivel al siguiente la tarjeta señala el nivel actual a través de parpadeos de los LED y el zumbador en números pares al nivel seleccionado. Además desde el smartphone Android, en la página de configuración, es posible comprobar visiblemente el valor activo.

es suficiente alimentar el zumbador, es necesario hacerlo a través de una señal PWM de determinadas frecuencias y ciclo de trabajo. Por este motivo la base del transistor está conectada al pin 13 del PIC, una de las dos salidas del MCU destinadas a generar señales PWM (en concreto a CCP1 – módulo Compare Capture Pulse 1). En particular para el zumbador que hemos elegido (Part Number: 254-EMB93-RO producido por la empresa Kobitone) la señal PWM a generar deberá tener frecuencia de alrededor 2731Hz ± 200 Hz (será necesario tenerlo presente en la fase de escritura del firmware del PIC).

Para terminar, están los dos LED (LD1 de color verde y LD2 de color rojo, con las respectivas resistencias de polarización R5 y R6) gestionados por firmware a través de los pin 23 y 24 del PIC. En particular hacemos hincapié en que dado que la corriente a través de los LED es bastante baja, no hemos previsto controlarlos mediante un transistor (como sin embargo hemos hecho para el zumbador que típicamente consume más), sus cátodos están directamente conectados a las salidas del micro. El LED verde señala el estado de la conexión Bluetooth: permanece encendido fijo en el periodo temporal en el que la conexión es activa; para señalar que el firmware del PIC está en ejecución, el LED parpadea con frecuencia de alrededor 0,5Hz cuando la conexión está OFF.

El LED rojo señala sin embargo el estado de activación de las alarmas: si el sistema está habilitado (alarmas activas) el LED rojo está encendido; viceversa si el control de las alarmas está desactivado el LED rojo está apagado. La última anotación concierne a la presencia de los dos pulsadores P1 y P2 (conectados a los pines 21 y 22 de U1) cuyas funcionalidad viene definida/gestiona por firmware: cuando el control de las alarmas está desactivado y ninguna conexión Bluetooth está en curso, pulsando P1 es posible ejecutar un breve test del zumbador; sin embargo (siempre alarmas y conexiones en las mismas condiciones de activación) pulsando P2 es posible incrementar en una unidad el nivel de la potencia de transmisión (teniendo en cuenta que alcanzado el nivel máximo se vuelve al mínimo y mediante distintos parpadeos de los LED y en el zumbador viene señalado el nivel seleccionado).

### FIRMWARE tarjeta ANTIrrobo

Habiendo analizado ya ampliamente y descrito el módulo Blue-

tooth RN-42 (tanto como características hardware como protocolo UART de comunicación), entender cuáles son las características y funcionalidades implementadas en el firmware de la tarjeta electrónica resulta bastante intuitivo. Todos los ajustes de configuración de la tarjeta (nombre Bluetooth, código PIN, nivel de potencia de transmisión radio y finalmente estado de activación de las alarmas) son memorizadas en la EEPROM del microcontrolador de tal manera que no se pierda entre un encendido y otro. El firmware ha sido escrito para PIC18F2520 utilizando el lenguaje C. En el arranque se inicializan los recursos hardware utilizados (la UART de comunicación de la que se usa la correspondiente interrupción en recepción para memorizar los caracteres de entrada sin ralentizar demasiado el firmware; los pin usados como Entradas/ Salidas digitales; el timer 1 cuya interrupción se usa para generar un reloj software para determinar el transcurso del tiempo por distintos timeout y finalmente el timer 2 usado para generar el PWM del zumbador).

Después se inicializa el módulo Bluetooth RN-42: se selecciona la modalidad de funcionamiento slave, se establecen algunos temporizadores de configuración, la potencia de transmisión, el nombre, el PIN y la potencia de transmisión Bluetooth (estos 3 últimos leyendo de la EEPROM el último valor memorizado) y finalmente se requiere el reinicio del módulo de manera que se hagan efectivas las configuraciones (esta operación vendrá ejecutada también más tarde, cada vez que desde el software Android se pida la modificación de algún parámetro). A continuación el software subdivide la ejecución dependiendo que esté activa o no una comunicación Bluetooth;

la condición viene dada gracias a oportunos comandos del protocolo UART.

En la situación en la que no esté presente alguna conexión activa se comprueban continuamente las siguientes condiciones:

- la petición de una nueva conexión para identificar cualquier smartphone Android que esté cercano y/o haya comandos de entrada;
- se verifica que las alarmas están activas; en este caso si han pasado algunos segundos con la conexión continuamente OFF, significa que la distancia entre tarjeta y smartphone se ha convertido en superior a la zona de cobertura y por tanto es el momento de activar las alarmas;
- si la alarma está desactivada se comprueba la presión de un pulsador. En caso afirmativo

para P1 (como se ha dicho anteriormente) se efectúa un breve test del zumbador; para P2, sin embargo, se incrementa secuncialmente en modo "circular" el nivel de potencia de transmisión (el nivel seleccionado se señala a través de distintos parpadeos de los LED y el zumbador: 1 parpadeo significa nivel mínimo, 7 nivel máximo).

En la situación en la que hay una conexión activa, sin embargo vienen gestionados los protocolos software de comunicación, tanto el de "bajo nivel" definido por el módulo Bluetooth RN-42, como el del "nivel superior" por definido nosotros para la gestión del envió/ recepción de los comandos y control del estado de cercanía entre los dos dispositivos (en el cuadro "Protocolo de comunicación"

damos los detalles de las reglas de este último protocolo). En el firmware señalamos la presencia de distintos timeout (todos gestionados por la única interrupción del módulo hardware Timer 1): el primero se usa como una especie de "condición de bloque software" para comprobar que la comunicación Bluetooth no se está usando inútilmente por cualquier dispositivo no autorizado; de hecho en el caso en el que este temporizador se desborde la comunicación se cierra y se vuelve a las condiciones de espera de nueva conexión.

El segundo temporizador se utiliza (en caso de alarma activa) para mostrar cuanto tiempo ha pasado desde una conexión a la sucesiva; en el caso en que este tiempo sea superior a un determinado umbral, la alarma se debe disparar.

![](_page_16_Figure_9.jpeg)

Finalmente, el último temporizador se usa simplemente para generar el parpadeo del LED verde de "sistema vivo" (esto en el caso en el cual la conexión Bluetooth esté desactivada, porque en el tiempo en el cual la conexión está activa el LED verde se mantiene encendido fijo).

### SOFTWARE ANDROID

Analicemos ahora el software para smartphone Android; como ya hemos explicado ampliamente, todo el sistema se basa en el uso del Bluetooth (en particular el 2.0) para mostrar la presencia y distancia entre los dos dispositivos. Por tanto resulta obvio que la condición necesaria para funcionar es que el smartphone disponga de tal tecnología (y ahora todos los dispositivos la poseen) y que antes del arranque del software, desde los ajustes del sistema operativo el Bluetooth esté activo. El software está constituido por una página principal donde es posible activare/desactivar las alarmas y de otras dos páginas menores (rellamada desde el menú Android) donde es posible explorar los dispositivos Bluetooth y elegir a cuál conectarse respectivamente y una página de configuración de la tarjeta (nombre y código PIN Bluetooth de la tarjeta y selección del nivel de potencia de transmisión).

Arrancado el software aparece un primer pantallazo de bienvenida (**Fig. A**) y a continuación la página de arranque y/o selección del dispositivo al que conectarse (**Fig. B**). Seleccionado el dispositivo, si es la primera vez que se conecta, aparece la pregunta de introducción del código PIN (por defecto la tarjeta es programada con 5555 pero, como veremos más adelante, esto puede cambiarse como se quiera por el usuario) necesario para el emparejamiento Bluetooth (**Fig. C**).

Después que se ha establecido la conexión, el software Android se conecta a la tarjeta, lee el estado de activación de alarmas y actualiza en consecuencia grafica de la página principal (**Fig. D** en caso de alarmas desactivas). Pulsando "Activa alarmas" se envía el comando de activación (en el display aparece un mensaje, **Fig. E**) y al ejecutar el comando la gráfica de la página es actualizada de nuevo teniendo cuenta el nuevo estado (**Fig. D** en caso de alarmas desactivada, **Fig. E** en caso de alarmas activadas).

En este punto, con las alarmas activadas, el software continua cíclicamente para conectarse a la tarjeta y envía/recibe datos como verificación de la conexión. Si esta operación falla, el smartphone nos avisa a través de vibración, alarmas sonoras y mensaje en pantalla (**Fig. G**).

Hay que señalar también que en caso de una tentativa fallada, el software continúa su intentando nuevas conexiones a intervalos regulares; si la conexión se ha restablecido lo indica cerrando la señal de alarma y si estos intentos aun fallan nos avisa de nuevo. En caso de que la alarma esté desactiva, se habiita el menú Android de la aplicación (**Fig. H**). Para evitar falsas alarmas, hemos preferido habilitar este menú solo en el caso que la alarma esté deshabilitada. Nos parece una elección obvia porque si la alarma está activa nos parece poco probable que se decida modificar los ajustes. En el menú están presentes dos posibilidades: "Conexión" y "Settings". La primera visualiza la pantalla de arranque/selección de los dispositivos (ya visto en Fig. B) mientras la segunda abre la pantalla de ajuste (Fig. I). Como se puede observar los ajustes programables son el nombre del sistema, el código PIN y el nivel de la potencia en transmisión. Para las primeras dos están disponibles un campo de texto cada uno, mientras para la última está presente una barra de progreso para la selección. Cada uno de los 3 ajustes dispone de un pulsador de envió del nuevo valor seleccionado.

El envío de una de las tres configuraciones requiere que el módulo Bluetooth sea reseteado para hacer efectivas las modificaciones efectuadas (del software Android se muestra un mensaje de arranque, Fig. J).

### realización PRÁCTICa

# Nota importante para el montaje

Destacamos esta operación de montaje ya que también nosotros, durante la construcción del primer prototipo, nos hemos atascado en un error parecido que ha tenido como consecuencia la destrucción definitiva del prototipo (circuito impreso y módulo Bluetooth). El socket FT1018M es suministrado con los 4 puentes pequeños bajo el circuito impreso predispuestos pero no realizados; esto para dejar más libertad de configuración al usuario final para sus proyectos propios. En nuestro caso estos puentes deben estar cerrados (mediante pequeñas gotas de estaño) de lo contrario la configuración del módulo RN-42 no es compatible con el PIC18F2520 de la tarjeta electrónica. Durante el montaje del primer prototipo de la tarjeta nos olvidamos de ello y de soldamos los 28 pin de la tarjeta; cuando nos dimos cuenta del error ya era demasiado tarde y no hemos podido desoldar el módulo sin estropear las pistas de la tarjeta y como resultado la hemos estropeado definitivamente y la hemos tenido que tirar a la basura todo.

# [plano de **MONTAJE**]-

![](_page_18_Picture_1.jpeg)

### **Lista de materiales:**

- R1, R3, R4: 33 kohm R2: 3,3 kohm R5, R6: 470 ohm
- C1, C4: 100 nF multicapa
- C2, C3: 15 pF cerámico
- C5: 10 µF 63 VL electrolítico
- Q1: Cuarzo 4 MHz

U1: PIC18F2520 (MF1084) U2: Módulo RN-42 (FT1018M) T1: BC547 P1, P2: Microinterruptor LD1: LED 5 mm verde LD2: LED 5 mm rojo BZ1: Zumbador 3,6V

SW1: Conmutador deslizante 90° PCB

ಡ

 $000000000$ 

 $\frac{1}{2}$ 

 $\frac{6}{9}$ 

Varios:

 $c_{\mathcal{I}}$ 

 $R2$ 

m.

edid

- Módulo de alimentación FT864M
- $-$  Zócalo  $14+14$
- Tira de 2 pines macho 2,54 mm
- Circuito impreso

El sistema presentado ha sido diseñado utilizando solo componentes de montaje convencional, de taladro pasantes (y por tanto realizable fácilmente disponiendo de un soldador); el único componente en SMD es la placa adaptadoraRN-42 ,que aconsejamos adquirir ya montado y comprobada en la tienda de Nueva Electrónica (código de articulo FT1018M).

Como se puede ver en las imágenes presentes en el artículo (que por claridad aconsejamos consultar continuamente durante el montaje), todos los componentes van montados por la cara de componentes con excepción del módulo individual Bluetooth que debe montarse por la cara de soldadura (y por tanto en orden temporal será montado el último). Después habernos procurado el circuito impreso y todos los componentes, comenzaremos soldando los componentes más pequeños (resistencias, condensadores, pulsadores, interruptor de encendido y LED, posiblemente en este orden).

Dado que al final la placa se

alojará en el interior de una caja de plástico, hay realizar el montaje intentando mantener la altura mínima posible. Intentar montar las resistencias y los condensadores (todos los componentes en general) pegados lo máximo posible al circuito impreso; en particular aconsejamos montar el condensador C5 doblado 90° (es decir, en posición horizontal); señalamos además que, siempre por el mismo motivo, hemos elegido un cuarzo no tradicional, de altura reducida. Terminado el montaje de estos componentes, es el momento de montar el PIC; en nuestro ejemplo, por comodidad, hemos elegido utilizar un zócalo; en vuestro caso debéis elegir vosotros entre utilizarlo o soldar directamente el PIC (en este caso no será ya posible, o muy difícil, actualizar/programar nuevamente su firmware). A continuación consideramos el cargador integrado: aconsejamos montarlo con una tira de 2 pines de paso 2,54mm. Aconsejamos además, para evitar inútiles oscilaciones del módulo, pegar sobre sobre el circuito impreso (en

la zona bajo este componente) de una esponja de tal manera que se amortigüen los movimientos. Como primer paso soldaremos la tira de pines de dos polos sobre el impreso; después pegaremos la esponja; a continación insertaremos el módulo cargador en los dos polos y soldamos la tira de pines sobre el lado superior del cargador. Terminaremos el montaje soldando el módulo Bluetooth. Antes sin embargo hay que recordar realizar bajo el mismo módulo las 4 soldaduras relativas a los 4 puentes "LED STATO", "LED CONNECT", "RESET" y "BAUD 9600" sino el módulo RN-42 y el PIC no se "hablaran"; además el PIC durante la programación no conseguirá resetear el Bluetooth (para los detalles referidos al primer artículo relativo al Bluetooth en el cual mostramos y describimos el esquema del socket).

El módulo Bluetooth será posicionado sobre la cara de soldadura teniendo en cuenta la numeración de los pines (para evitar errores fijaros en las imágenes del articulo). Las soldaduras se harán sobre la

![](_page_19_Picture_0.jpeg)

Ni haciéndolo aposta, una idea parecida a la de este proyecto es la base de uno de los más grandes sucesos de crowdfunding de los últimos meses: el proyecto Tile (www.thetileapp.com), que consiste en un tag miniatura con tecnología Bluetooth 4.0 completo a batería con autonomía de un año y en una App que trabaja en iPhone 4S, iPhone 5, iPad mini, iPad de tercera y cuarta generación y iPod Touch de quinta generación. El pequeño tag se puede fijar a cualquier objeto, llaveros, monederos, maletas, bicicletas, etcétera, mientras la App nos permite localizar el lugar en el cual hemos dejado el objeto. Todo funciona dentro de un radio de 15- 45 metros y con un máximo de 10 tag asociados a cada móvil. Aun si el objeto ha sido robado, podemos habilitar a nuestros amigos para la búsqueda del tag, y por lo tanto del objeto, de tal manera que el radio de búsqueda se puede expandir como se quiera.

cara de componentes; al no haber en las cercanías componentes, la operación resulta bastante ágil. Finalmente, insertaremos la tarjeta en la caja de plástico. Para evitar que el hardware sufra golpes inútiles, aconsejamos recortar de la esponja tanto las formas del circuito impreso como de la caja: insertarla en la caja de manera "cojín" para la tarjeta (avisamos que es mejor abundar en algún milímetro, ya que una vez que la

# Tile, encontrar los objetos perdidos con una App

Tile incorpora un pequeño zumbador que nos ayuda a encontrarlo en ambientes cerrados; la batería no puede ser sustituida y tiene una duración de un año, después de este es necesario adquirir otro Tile cuyo precio es de 18,95 dólares (alrededor de 15 euros). La aplicación, ideada por Nick Evans y Mike Farley, ha sido financiada por una campaña de crowdfunding que ha visto la adhesión de 49.586 personas para una financiación total de 2.681.297 dólares. En este caso no ha sido utilizada una de las típicas plataformas de crowdfunding (Kickstarter, Indiegogo, etc.) si no Selfstarter (http://selfstarter. us/), una solución open source para cargar sobre el propio server para gestionar en completa autonomía la propia campaña.

![](_page_19_Picture_5.jpeg)

tarjeta esta insertada difícilmente se moverá).

La tarjeta ha sido proyectada teniendo cuenta de las dimensiones de la batería recargable utilizada. Como se ve en las fotos publicadas, sobre el lado de soldaduras el módulo RN-42 se ha colocado lo más exterior posible cercano a un borde, dejando cerca del lado opuesto el espacio necesario para contener la batería que, teniendo altura parecida al componente

Bluetooth, creara con esto un conjunto perfecto generando un borde inferior prácticamente plano. La batería debe estar posicionada bajo la tarjeta (sobre el lado de soldaduras donde están presentes las partes terminales de las soldaduras mismas); además también inserta en la pequeña caja. Con el tiempo las partes terminales de las soldaduras podrían generar pequeños arañazos que podrían crear cortocircuitos y estropear entonces la electrónica. Sugerimos por tanto aislar el lado de la batería que estará en contacto con la tarjeta pegando encima una etiqueta de papel bastante gruesa (también se pueden superponer más etiquetas). Una vez que tarjeta y batería están en el interior de la caja, cerramos la cubierta con el tornillo. Por comodidad, en correspondencia de los LED y del interruptor, es posible hacer unos agujeros o aberturas en el contenedor de plástico haciendo accesible y visible sin tener que quitar cada vez la cubierta superior. Esto mismo sirve para la toma USB de carga de batería, también si esta se utilizará menos frecuentemente y entonces podría no ser necesario.

Finalmente, si queréis aumentar la potencia sonora de la alarma, realizar una apertura en correspondencia de la salida del zumbador.

### **PRUEBA**

Terminado el montaje del hardware, veamos como comprobar el sistema y conectar la electrónica al software Android.

Primero de todo aconsejamos conectar la batería al conector correspondiente del módulo cargador y dejar cargando el sistema al menos u de 15 minutos (mejor hasta la carga completa; señalamos además que el conector de la batería tiene posición, así que si no entrara en el correspondiente conector del cargador, no forcéis nunca la inser-

ción y probad a girarlo 180° ). Para encender el sistema mover el interruptor de la tarjeta de OFF a ON (ver serigrafía del circuito impreso) y verificar que el LED verde se enciende o parpadea señalando así que el software está activo. Ahora ya podéis efectuar un primer test a través de los dos pulsadores: pulsar P1 y verificar que se activa el zumbador y que los LED respondan correctamente; pulsar P2 y verificar que sea reconocido correctamente y que los LED/ zumbador señalen el paso de un nivel de potencia de transmisión al siguiente.

Si todo está correcto, pasar al smartphone: lo primero es ir a la página de configuración Wifi Android, sección Bluetooth y iniciar un análisis. Verificar que la tarjeta se detecta (nombre por defecto: "Scheda Allarme") y si queréis probar a ejecutar el acoplamiento (PIN

por defecto: 5555). Después arrancar el software *AntiTheftControl* que habréis descargado de nuestra web *www.nuevaelectronica.com* e instalado en vuestro smartphone; desde la sección de conexión ejecutar una exploración de los dispositivos Bluetooth activos y seleccionar vuestra tarjeta. Esperar algún segundo para la conexión y verificar que se active el pulsador "Activa alarma", y confirma que la primera conexión se ha realizado correctamente y que actualmente las alarmas están desactivadas.

Si queréis, a través del menú podéis visualizar la página de configuración y modificar las configuraciones según vuestras necesidades. **IMPORTANTE: Cuidado si modificáis el PIN, porque si os equivocáis al escribirlo y/o lo olvidáis, después no podréis usar más la tarjeta (a menos que dispongáis de un programador de PIC para reprogramarlo; sino tendréis que volver a pedir uno nuevo).**

De vuelta a la página principal, activar las alarmas y comprobar que se enciende el LED rojo. Probar a moveros en la habitación y en el espacio alrededor y comprobar que el enlace este siempre activo y no haya falsas alarmas. Después probar una alarma. Si no queréis alejaros demasiado, haced esto: cerrar el software Android y comprobar que después de un poco de tiempo la tarjeta activa el zumbador al establecer la condición de alarma. Reiniciar nuevamente el software, conectaros nuevamente a la tarjeta y comprobar que cuando la conexión es restablecida las alarmas se paran. Ahora apagad la tarjeta y comprobad que en este caso dispara las alarmas en el smartphone. También en este caso probad a encender de nuevo la tarjeta y las alarmas del smartphone deben cesar.

Antes de concluir el test, acordaos de desactivar las alarmas, sino en el próximo arranque se activaran en automático y la tarjeta activará el zumbador.

Para concluir, debemos señalar que el sistema, al funcionar con batería, tiene una autonomía limitada. Por nuestras pruebas podemos decir que esta es más que suficiente para el uso normal al cual el sistema es destinado; claramente hemos utilizado una batería nueva y correctamente recargada. Probablemente con el paso del tiempo las prestaciones de la batería empeoran; si haces un uso intensivo del sistema aconsejamos sustituir la batería con una nueva cada cierto tiempo.

### posibles Mejoras

El proyecto presentado en estas páginas permite gestionar un único periférico Bluetooth a la vez. En efecto, sin embargo adquiriendo más kits, si podréis pensar en modificar el software de manera

que desde un único smartphone sea posible controlar distintos módulos insertados en el interior de distintos objetos.

El sistema de desarrollo Android permite gestionar varios enlaces Bluetooth hacía distintos dispositivos o - y en nuestra opinión más simple de implementar - gestionar una sola conexión a la vez y recorrer secuencialmente las distintas tarietas.

Eligiendo este segundo camino, el firmware del PIC podría no necesitar modificación alguna (como mucho un aumento mínimo del timeout de notificación de alarmas para darse cuenta que el smartphone tiene más periféricos a controlar y por tanto podría pasar algún momento más antes de que nuevamente termine el ciclo); el software Android sin embargo si habría que modificarlo, pero no mucho. Por el momento hemos decidido dejar esta tarea a algún lector voluntario; hacednos saber de todas formas si os puede interesar el desarrollo, podríamos volver sobre este argumento.

 $(179049)$ 

## el MATERIAL

Todos los componentes utilizados en este proyecto son fáciles de encontrar. El master del circuito impreso puede descargarse de la web de la revista así como el firmware utilizado para programar el microcontrolador PIC18F2520 y el software para el móvil Android. El módulo Bluetooth con RN-42 (cod. FT1018M) cuesta 29,00 Euros, mientras el módulo de alimentación FT864M cuesta 15,00 Euros.

Precios IVA incluido sin gastos de envío. Puede hacer su pedido en: www.nuevaelectronica.com pedidos@nuevaelectronica.com

# Intuitiva **Accesible** Sencilla

![](_page_21_Picture_22.jpeg)

# www.ondaradio.es

# Tienes **más de 40.000 productos** a tu alcance

## En nuestra web

# **Comprar es muy fácil**

# Arduino ARDUINO YUN: VIDEOWIGILANTE ELECTRÓNICO  $\blacklozenge$

Conectamos una cámara de video y aprovechamos las nuevas funcionalidades de Arduino Yún para realizar un "perro guardián" electrónico, que nos permita tener bajo control nuestras cosas, un ángulo oculto del jardín, o nuestro vehículo aparcado en el patio.

### MARCO MAGAGNIN

n la edición anterior de la revista os presentamos la "penúltima" tarjeta de la familia Arduino. La combinación de las dos "almas" presentes en la tarjeta Arduino Yún, constituidas por la tradicional de Arduino y la de GNU/Linux, permite ampliar notablemente la gama de aplicaciones que se pueden afrontar con la sencillez típica de la filosofía Arduino. En esta ocasión hemos querido abordar un proyecto que jamás habría podido realizarse antes con una tarjeta Arduino. Conectar una webcam, poder visualizar sobre un navegador web las imágenes trasmitidas directamente en "streaming" por un servidor web presente sobre la tarjeta misma y activar acciones si "algo" o "alguien" se mueve en el área del campo de visión que queremos tener bajo control. Imaginemos el caso de un patio, quizás con nuestro automóvil aparcado en el interior. En general en este área no debería moverse nadie, en particular alrededor del lugar E

![](_page_23_Picture_338.jpeg)

### **Fig. A Fig. B**

Para la administración del sistema operativo Linino está disponible el instrumento LuCI, heredado del progenitor OpenWRT. Entre las distintas funcionalidades está disponible el panel de configuración de interfaz WiFi,

inicialmente configurada como Access Point. Se entra en el instrumento de administración simplemente mediante un buscador web escribiendo la dirección "arduino.local". Se pide el password "arduino". En la página de

estado de las conexiones hacemos clic sobre el pulsador "Configure" y en la página siguietne clic sobre el link "advanced configuration panel (LuCi)". Nos encontramos en el instrumento de administración LuCi. En esta pági-

donde está aparcado el vehículo. Con este proyecto podremos, por ejemplo, encuadrar el vehículo con la cámara y seleccionar el área que encuadra la puerta como área "sensible". Si cualquier cosa o alguien se mueven en esta zona lanzará un proceso de alarmas para avisarnos del evento. Después de comprobarse el evento podremos decidir después enviar un tweet de aviso, justo para reutilizar un ejemplo ya propuesto en la edición anterior de la revista, la 320, o un e-mail, como describimos en este artículo, o también acciones combinadas, como las propuestas y además del encendido de un LED de notificación. También un pequeño proyecto como este vuelve a proponer la diferencia de enfoque a tener en cuenta al proyectar aplicaciones para una tarjeta embebida frente a aquellas para una tarjeta Arduino clásica. Una tarjeta Arduino clásica requiere el típico enfoque de microcontrolador, o la proyección de una aplicación "monolítica" constituida por un único programa, "sketch" en el caso de Arduino, que una vez cargado en la memoria de la tarjeta personaliza el comportamiento. La atención debe estar puesta en definir la secuencia correcta de las operaciones, respetar las modalidades de interfaz de los sensores y en la definición de los tiempos de manera que se obtengan mediciones correctas. La conectividad con el exterior es insuficiente (aunque la disponibilidad de shields Ethernet, WiFi y Bluetooth han mitigado este aspecto) y es casi imposible ejecutar simultáneamente funciones de control de sensores y servicios web tan exigentes como la gestión y la transmisión de imágenes. Distinta es la situación para un sistema embebido con dos procesadores dedicados como en Arduino Yún. En este caso la atención está puesta en el diseño completo de la arquitectura que se quiere realizar, en particular a la subdivisión en módulos de la aplicación, en la colocación de cada módulo sobre el procesador más apropiado y a la interacción y comunicación entre ambos. La aplicación se apoya sobre una

infraestructura ya existente, constituida por el sistema operativo, en nuestro caso Linino, y por las colecciones de programas listos para desarrollar muchas de las funciones que realizaremos. Una vez diseñada la aplicación, la primera operación a realizar es la elección de componentes ya disponibles, que nos pueden ser útiles. Escribiremos código nuevo solo para las partes estrictamente específicas de la aplicación que no podemos encontrar ya listas. Este enfoque es posible gracias a la presencia del sistema operativo GNU/Linux, y de las colecciones de programas disponibles bajo varias licencias de distribución open source. Esto es verdad también para la sección Arduino de la tarjeta, por la cual están disponibles tantísimas librerías y ejemplos de aplicaciones ya listas para usar. Debemos poner atención también a la comunicación entre los distintos componentes de la aplicación, que son competencia de los procesadores: siempre un solo programa para Arduino mientras puede haber

![](_page_24_Picture_285.jpeg)

na seleccionamos el menú "Network" y el submenú "Wifi". En la página que se puede ver en la Fig. A, clic sobre el pulsador "Edit" y, en la página de la Fig. B, bajamos hasta la sección "Interface configuration" y modificamos

varios a la vez en la sección GNU/ Linux. Debemos entonces diseñar la interfaz de comunicación entre los procesos, actividad que debe ser coordinada tanto en base a las exigencias aplicativas, como teniendo en cuenta la necesidad de evitar situaciones de conflicto, por ejemplo en el uso de recursos compartidos.

### DESCRIpción dEL PROyEcTO

Pero procedamos en orden, lo que queremos realizar es visible en el esquema de la **Fig.1**: un sistema de monitorización de un área a "proteger". En caso de detección de un movimiento en el área bajo vigilancia, queremos que el sistema nos avise en remoto con el envió de un e-mail y en local con el encendido de un LED. Las imágenes que "inmortalizan" el intruso deben ser memorizadas en una carpeta sobre la SDCard de la tarjeta para una visualización a "posteriori". Un pulsador permite "restablecer" la notificación visual vía LED. La webcam está conectada al puerto USB del procesador Atheros AR9339.

el campo mode, de "Access Point" a "Client", utilizando la selección desplegable. Salvamos haciendo clic sobre "Save & Apply". Seleccionamos de nuevo el menú "Network" y el submenú "Wifi" y esta vez pulsamos

de las redes WiFi disponibles (Fig. C). Seleccionamos aquella a la que queremos conectarnos e insertamos las credenciales de acceso en la página de configuración de Fig. D.

sobre "Scan". Nos aparece el listado

Como software para la gestión en "streaming" de las imágenes tomadas por la cámara, para la detección del movimiento y archivo de los fotogramas correspondientes utilizamos el paquete "motion", realizado específicamente para el reconocimiento del movimiento. Para que el sistema operativo Linino reconozca la cámara, debemos cargar también el driver para el periférico de video. Nos hemos ocupado ya de la gestión de los periféricos y de los relativos drivers en GNU/Linux, en ediciones anteriores de la revista. La

Detección Movimiento

![](_page_24_Figure_10.jpeg)

![](_page_25_Figure_0.jpeg)

particularidad en Linino está en la posibilidad de añadir drivers desde el exterior, sin necesidad de tener que reconfigurar y recompilar los módulos del kernel de GNU/Linux. El paquete "motion" nos permite realizar el streaming de las imágenes de la cámara, que hacemos visible vía navegador de Internet. Cada vez que se detecta un movimiento en el área bajo control, queremos que se registren una serie de fotogramas del intruso y queremos además que el sistema nos avise del evento tanto con el envió de un e-mail a nuestra dirección, como con el encendido de un LED, que

permanece en ese estado hasta que no lo apaguemos accionando un pulsador. También es posible enviar un tweet en el caso de alarma aprovechando el sketch (con las debidas modificaciones) que presentamos en la edición 320 de la revista. Cuando se detecta un movimiento, la función "motion" activa la ejecución de un programa en entorno Linino que procede a ejecutar las acciones de notificación. El programa "allarme.py" como primera acción de notificación modifica el contenido de un archivo "allarme. txt" llevándolo del valor "0" a "1". Una especie de "semáforo". Después procede al envió del e-mail a la dirección especificada adjuntando el ultimo fotograma generado por la acción detectada. Para la detección de la notificación por parte del sketch Arduino utilizamos las funcionalidades disponibles por la arquitectura Bridge. El sketch en ejecución sobre Arduino, utilizando la librería "FileIO" lee periódicamente el contenido del archivo "allarme.txt" y, si encuentra el valor "1", enciende el LED rojo conectado al pin 4 de Arduino. Siempre si el valor en el archivo es "1" el sketch, utilizando esta vez la funcionalidad "Process", requiere la ejecución

de un programa sobre Linino, "allarme\_off.py" que repone a cero el contenido del archivo. El LED rojo queda encendido hasta que no se apaga voluntariamente accionando el pulsador conectado al pin 5 de Arduino.

### Desarrollo PRácTICo

El desarrollo de este proyecto nos permite profundizar algunos aspectos de la administración del sistema operativo Linino. Antes sin embargo vamos a realizar el circuito simple visible en la **Fig. 2**. Nosotros hemos utilizado el circuito sobre una breadboard usado en el ejemplo de la edición 320 de la revista, del que simplemente hemos eliminado el LED verde. Siempre para realizar este proyecto es necesario que la tarjeta Arduino Yún este en la configuración prevista en el citado ejemplo de la edición 320, con una tarjeta microSD insertada en la cual estén presentes las carpetas

### */arduino* y /*data*

Volvamos a la configuración "software". El instrumento a nuestra disposición es LuCi, la aplicación con interfaz web, que proporciona un menú de fun-

![](_page_25_Picture_331.jpeg)

cionalidad de administración, subdividido por argumentos, de los distintos aspectos del sistema operativo Linino, entre los cuales está el instrumento de gestión de los paquetes. En los artículos dedicados a la tarjeta Raspberry Pi hemos gestionado siempre la instalación de paquetes utilizando la interfaz de línea de comandos. Obviamente también en Linino podemos utilizar la interfaz en línea de comandos, utilizando el gestor de paquetes opkg, (open package manager), el equivalente de APT de Raspberry Pi, pero está bien introducir también los instrumentos dotados de interfaz gráfica que, cuando están disponi bles y bien hechos, simplifican la vida a los usuarios. Una aclaración antes de comen -

zar; en Arduino Yún el sistema operativo Linino, como su pro genitor OpenWRT está instalado sobre la memoria NAND del dispositivo. Una memoria de 64Mb de capacidad que deja poco espacio a la carga de paquetes adjuntos. Para poder extender la memoria donde cargar los paque tes es necesario una intervención de hacking de la tarjeta que os de scribiremos en un próximo artícu lo. Por ahora contentémonos con cargar los nuevos paquetes en la memoria NAND. Conectamos la tarjeta a nuestra red a través de cable Ethernet o por conexión WiFi, pero en este caso debemos configurar la tarjeta como clien te WiFi, como se describe en el recuadro "Configuración WiFi" de Arduino Yún. En cada caso asegurémonos que Arduino Yún esté conectado a la misma red de nuestro PC. Esperamos un rato, el boot completo de Arduino Yún dura alrededor de medio minuto, más largo incluso que el de una tarjeta normal Arduino. Abrimos un navegador de Internet y escri bimos la dirección: *http://arduino.*

![](_page_26_Picture_2.jpeg)

![](_page_26_Picture_224.jpeg)

![](_page_26_Picture_4.jpeg)

![](_page_27_Picture_0.jpeg)

### *local.*

Escribimos el password "arduino" y entramos en la aplicación LuCI. Hacemos clic sobre el pulsador azul "Configure" y después, en la página siguiente, sobre el link "advanced configuration panel (luci)". Nos aparece la pantalla de la **Fig. 3,** donde desde el menú "System" seleccionamos la opción "Software" **(Fig. 4)**. En este modo entramos en la página de gestión de los paquetes software. Podemos ver el espacio libre para la instalación de nuevos paquetes. Por

curiosidad movemos la página hacia abajo, donde podemos ver la lista de los paquetes ya instalados (**Fig. 5**).

Se habéis seguido nuestros artículos dedicados a Raspberry Pi reconoceréis muchos de los paquetes instalados. Primero actualizamos el listado de paquetes disponibles clicando sobre el pulsador "Update lists", el equivalente del comando "opkg update" dado por la línea de comando. Obtenida la actualización del catálogo de paquetes disponi-

bles, instalamos el driver para la webcam. Insertamos el nombre del paquete "kmod-video-uvc"en el campo de texto a derecha de la etiqueta "Download and install package" y clic sobre el pulsador "OK" (**Fig. 6**). Al terminar obtenemos la página de la **Fig. 7**. Con el mismo proceso instalamos el paquete "motion". Terminada también esta instalación (**Fig. 8**) debemos configurar el paquete. Con tal fin, debemos entrar en el corazón del archivo system, y el mejor modo es utilizar el servicio SSH (Secure Shell) que es el servicio de acceso remoto normalmente utilizado por los usuarios GNU/Linux para administrar los sistemas conectándose desde un PC externo. El servicio está activo de forma predefinido sobre Linino, mientras que para utilizarlo desde PC debemos instalar los correspondientes programas cliente. Recordemos solo que los paquetes a encontrar son Putty y WinSCP. Se encuentran con una simple búsqueda en la web, son open source y de libre uso. Una vez instalados son configurados para conectarse a Arduino Yún. Lo primero es lanzar el programa Putty, lo configuramos como visible en las **Fig. 9** y **Fig. 10** y nos conectamos a Arduino Yún. Nos piden las credenciales de login. Escribimos "root" en la petición de login y respondemos con "arduino" a la petición de la password. Obtendremos la página de bienvenida de la shell de Linino visible en **Fig. 11**.

![](_page_27_Figure_7.jpeg)

![](_page_27_Picture_8.jpeg)

Ahora conectamos webcam a la toma USB-A (la grande), que encabeza el procesador Atheros que alberga Linino. Damos al comando:

### *dmesg*

Al final de la lista vemos si la webcam ha sido reconocida, como se ve en la **Fig. 12**. Ahora damos al comando:

*lsusb* 

y comprobamos que la webcam es reconocida como device USB (**Fig. 13**).

Podemos controlar con que nombre de archivo (archivo de device) es reconocida la webcam, en general "video0", lanzando el instrumento WinSCP, el archivo manager que utiliza el protocolo SSH. Configuramos WinSCP como se puede ver en las **Fig. 14, 15, 16 y 17.** Vamos a la carpeta /dev y buscamos un archivo con nombre *video0:* se trata del archivo de device que identifica la webcam (**Fig. 18**).

Ahora, utilizando siempre Win-SCP, configuramos el paquete motion. Vamos a la carpeta /etc/ y hacemos clic sobre el nombre de archivo "motion.conf" (**Fig. 19**). Se abre un editor de texto con el contenido del archivo de configuración.

De toda la larga lista de parámetros de configuración analizamos y configuramos aquellos indispensables para el arranque inicial del paquete. Todos los otros parámetros podrán ser configurados posteriormente utilizando la interfaz web.

Empezamos por el parámetro:

Se no especificamos nada, será analizada toda el área cubierta

![](_page_28_Picture_11.jpeg)

### Ringma had in now Nove Connectiona host in cores Modica Autonticazione in corso... Usa nome utente "root" Bring Bronina Nuova catela Valori prodefiniti **Joona sistema** Password **AAAAAAA** Spinerti.  $\overline{\text{OK}}$ Annula Aires Salva Oud **Fig. 16 Fig. 17**

etc - AntunoVun - WinSCP

Estensione

Password - ArduinoYun

![](_page_28_Picture_13.jpeg)

Opponi gvanzate

Informazioni... | Languages

VinSCP Logi

Ambiente<br>| Canala<br>|SSH<br>| Freferenze

**REGIST** 

![](_page_28_Picture_14.jpeg)

Acced

por la webcam para encontrar cualquier movimiento. Si queremos tener bajo control solamente una porción de la imagen, lo podemos hacer aplicando este parámetro. El área está dividida en nueve partes denominadas como en la **Fig. 20**.

Para activar el reconocimiento del movimiento en áreas determinadas basta incluir en el parámetro los números correspondientes a las zonas a tener bajo control, obviamente después de haber

![](_page_28_Figure_18.jpeg)

Locale Seleziona Eile Comandi Sessione Opzioni Remoto Aiuto ● 图20· 名略→ 国产 BSA 图 " Prede - 15

 $letc$ 

Nome

hosts

hotplug2.rules

hotplug2-com

hotelug2-init.rules

Estensione

 $-10-2$ 

**Fig. 20**

Nome

libraries

**In Immagine.png** 

![](_page_28_Picture_20.jpeg)

<sup>;</sup> area\_detect value

![](_page_29_Picture_0.jpeg)

### **Fig. 22**

quitado el ";" de comentario. Por ejemplo, para encontrar movimiento en la parte central de la imagen, de arriba a abajo, se utiliza la configuración:

### area\_detect 258

Por el momento dejamos las cosas como están de tal manera que toda el área encuadrada por la cámara sea analizada al terminar de reconocer un movimiento. Vayamos sin embargo al parámetro de configuración:

### **Fig. 21**

target dir /usr/local/apache2/htdocs/cam1

Este parámetro contiene la carpeta predefinida en la que se memorizan todas las imágenes adquiridas por la cámara. La configuración predefinida prevé guardar solo las imágenes recogidas durante las detecciones de movimiento, de manera que se pueda reconocer al intruso, a posteriori. Si dejamos la carpeta predefinida, las imágenes se escribirán en la memoria NAND de Arduino Yún. Debido a la reducida dimensión de la memoria, en pocos minutos las imágenes memorizadas saturaran todo el espacio disponible, poniendo en crisis también el funcionamiento general del sistema operativo Linino. Menos mal que si ocurre, en general vasta cancelar los archivos y volver a lanzar todo. En el peor de los casos se restablece el sistema original con el pulsador

de reset "WiFi reset button" manteniéndolo pulsado por más de 30 segundos. Para evitar cualquier inconveniente modificamos la configuración predefinida con la siguiente (**Fig. 21**):

target\_dir /mnt/sda1/webcam

El parámetro: stream\_localhost on

permite limitar la visión del streaming de la webcam solo a los usuarios locales, no es nuestro caso ya que nosotros nos conec-

tamos con el buscador de nuestro PC. Entonces habilitamos la conexión desde el exterior modificando el parámetro de configuración en la (**Fig. 22**):

### stream\_localhost off

Del mismo modo modificamos el parámetro que restringe a los usuarios locales el uso del instrumento de configuración vía web del server motion, modificándolo desde:

webcontrol\_localhost on

### en la (**Fig. 23**):

webcontrol\_localhost off

La última configuración sirve para ejecutar el programa "allarme.py" cuando se observa un movimiento en el área controlada por la webcam (**Fig. 24**).

on\_motion\_detected "python /mnt/sda1/pgm/ allarme.py"

Ahora ocupémonos de preparar los programas para la gestión del evento que ocurre cuando se detecta un movimiento en la zona del campo de visión de la cámara configurado como zona "sensible". Configuramos el parámetro on\_motion\_detected de tal manera que se ejecute un programa python cuando viene cargado un

![](_page_29_Picture_22.jpeg)

![](_page_29_Picture_23.jpeg)

### Listado 1

```
#!/usr/bin/python
import os #Importa la librería para ejecutar comandos GNU/Linux desde 
pgm<br>import smtplib
                                                 #Importa la librería para enviare email<br>#Importa módulos gestión email con adjuntos
from email.mime.multipart import MIMEMultipart
from email.mime.text import MIMEText #Importa módulos para adjuntos de tipo texto
                                                 #Importa módulos para adjuntos imágenes
# Abre el archivo alarmas.txt en sobreescritura (w+) escribe el valore 1 y vuelve a cerrar
fileout = open("/mnt/sda1/pgm/allarme.txt", "w+")
fileout.write( "1");
fileout.close()
# Instrucciones para buscar el último fotograma memorizado en la carpeta /mnt/sda1/webcam
# a enviar como adjunto al email
carpeta = "/mnt/sda1/webcam" #Importa la librería para ejecutar comandos GNU/Linux desde pgm
# Se posiciona sobre la carpeta de las imágenes
os.chdir(carpeta)
# Busca el fotograma más reciente
filelist = os.listdir(os.getcwd())
filelist = filter(lambda x: not os.path.isdir(x), filelist)
# Memoriza el nombre del fotograma más reciente para adjuntarlo porsteriormente
attachment = max(filelist, key=lambda x: os.stat(x).st mtime)
# Ajusta los encabezados del mensaje de correo electrónico
to addr = "<Direccion mail mail de destino>"
from_addr = "<Direccion_mail_mail_de_remitente>"
# Titulo del email
subject_header = "Alarmas"
# Texto del email
body = "Mensaje de alarmas"
# Instancia objetos mensaje como MIMEMultipart 
msq = MIMEMultipart()# Empieza a componer el mensaje por la cabecera
msg["To"] = to_addr
msg["From"] = \overline{from} addrmsg['Subject"] = sw# Añade el texto del email
msgText = MIMEText('<plaintext>%s' % body, 'html')
msg.attach(msgText)
# Añade la imagen como adjunto
fp = open(attachment, 'rb')img = MIMEImage(fp.read(), name = "imagen.jpg")
fp.close()
msg.attach(img)
# Inicia envió del email
# Ajuste servidor y puerto SMTP
emailRezi = smtplib.SMTP("<server email>", <puerto email>)
emailRezi.set_debuglevel(0)
# Ajuste usuario y password del usuario email
emailRezi.login("<usuario_mail>", "<password_mail>")
# Envia el email
emailRezi.sendmail(from addr, to addr, msg.as string())
# Cierra la conexión con el servidor del email
emailRezi.quit()
```
evento.

Para escribir el programa utilizamos siempre WinSCP, vamos a la carpeta /mnt/sda1 y creamos una nueva carpeta "pgm". Para hacerlo hacemos clic con el botón derecho del ratón y seleccionamos "*Nuevo">>"Carpeta*". Escribimos el nombre "pgm" y guardamos, esperamos entonces que nos pidan el password y respondemos

siempre con "arduino". Entramo en esta carpeta y creamos un archivo de nombre "allarme. py", siempre pulsando el botón derecho del ratón y eligiendo "*Nuevo">>"Archivo*". Lo guardamos. Después copiamos en el editor del programa las líneas del **Listado 1**. Los listados de los programas se pueden descargar de la web *www.nuevaelectronica.com.*

Guardamos y cerramos. Ahora abrimos otro archivo con nombre "allarme.txt", insertamos el valor "0" (sin comillas), guardamos y cerramos también este archivo. Finalmente creamos un último programa de nombre "allarme\_off.py", que será llamado por el sketch de Arduino para restablecer el contenido del archivo de alarmas. Copiamos las instruccio-

### Listado 2

#!/usr/bin/python

fileout = open("/mnt/sda1/pgm/allarme.txt", "w+") fileout.write( "0"); fileout.close()

### nes del **Listado 2**.

En cuanto estemos, creamos también la carpeta "webcam" como subcarpeta de */mnt/sda1/* para acoger los fotogramas resultado del registro del movimiento. El primer programa es el más complejo, sobre todo si consideramos la lógica "clásica" de Arduino. De hecho nos permite, además de "encender el semáforo" de detección de un movimiento acción que se concreta en llevar al valor "1" el contenido del archivo "alarmas.txt" - envía un email a nuestra dirección de correo electrónico, con la notificación del evento y adjunto el ultimo fotograma capturado durante la detección del movimiento. Una brevísima introducción al lenguaje Python antes de describir los programas. Python es un lenguaje interpretado y entonces los programas no tienen necesidad de ser compilados. También la estructura de los programas es muy simple. La especificación de los módulos y grupos de instrucciones se realiza en base al guion de las instrucciones. No tenéis llaves de apertura y cerrado de bloques de instrucciones y tampoco ";" de terminación de las instrucciones. Aun así es un lenguaje muy potente, que está disfrutando de una difusión siempre mayor y permite realizar aplicaciones con prestaciones de todo tipo. En cuanto a la lógica de los programas, hemos insertado comentarios casi en cada línea de código. Come podéis notar una gran simplificación viene del uso de librerías especializadas que ofrecen clases, objetos y métodos para el desarrollo de las funciones principales del programa. En nuestro caso hemos utilizado librerías

### Listado 3

```
/*
Sketch gestión notificación movimientos de motion
*/
#include <FileIO.h>
#include <Process.h>
int led_rosso = 4; // LED de aviso de motion detection
int buttonPin = 5; // Pulsador reset LED rojo 
char buttonState = 0; 
String stato = W'';
void setup() {
   // Setup Bridge llama bridge.py sobre Linino
   Bridge.begin();
   pinMode(led_rosso, OUTPUT); // Ajuste pin 5 como OUTPUT
   // Setup File IO llama files.py sobre Linino 
   FileSystem.begin();
} 
void loop() {
   // Instancia objeto archivo y Open del archivo en lectura
  File nome = FileSystem.open("/mnt/sda1/pgm/allarme.txt", FILE_READ);
   stato = ""; // Lectura de un carácter del archivo 
  stato += (char) nome.read();
   nome.close(); // cierra el archivo allarme.txt 
  if (stato == "1") { // Si estado 1 y estado detectado un movimiento
      digitalWrite(led_rosso, HIGH); // enciende el LED rojo de aviso 
     Process zero alarm; // instancia objeto Process
      zero_alarm.begin("python"); // Comando que se pide ejecutar a Linino
      zero_alarm.addParameter("/mnt/sda1/pgm/allarme_off.py"); // Parámetros comando
    zero_alarm.run(); // petición de ejecución del comando
   }
  buttonState = digitalRead(buttonPin);<br>if (buttonState == LOW) { \frac{1}{2}if (button) \frac{1}{2} // Si se pulsa el pulsador
      digitalWrite(led_rosso, LOW); // se apaga el LED rojo
 }
   delay(2000); // Retardo de 2 segundos por cada ciclo
}
Ahora podemos probarlo todo.
```
ya incluidas en la distribución Linino y por lo tanto inmediatamente disponibles.

Pasamos ahora al desarrollo del sketch para Arduino. El sketch utiliza la librería "Bridge" y los métodos disponibles para la gestión de los archivos sobre SDCard.

El esquema lógico del sketch, visible en el **Listado 3**, prevé de los siguientes pasos.

Al inicio del programa se incluyen las librerías que exponen los objetos que utilizaremos en el programa, o la librería Bridge para la gestión del "puente" de comunicación y la librería FileIO para la gestión de los archivos residentes en el archivo system de Linino. Definimos el pin 4 del

LED y lo configuramos como salida. Definimos el pin 5 conectado al pulsador.

En la función *setup()* encontramos la instrucción *Bridge.begin()*, que

![](_page_31_Picture_13.jpeg)

![](_page_32_Picture_0.jpeg)

inicializa el "puente" de comunicación entre las dos secciones de la tarjeta, de hecho llama a la carga en memoria, en entorno Linino, de los programas de gestión del puente de comunicación. La instrucción *FileSystem.begin()* llama en memoria en entorno Linino los programas que permiten a los sketch de Arduino de trabajar con el sistema de archivos de Linino. En el bloque *loop()* encontramos la lógica principal del programa. Abierto el archivo "allarme.txt" en lectura y se lee el contenido. Hay que subrayar que el método *read()* lee el contenido del archivo un byte a la vez. En nuestro caso no utilizamos un loop para la ejecución de todo el archivo, en cuanto hemos previsto

una longitud del archivo de un solo byte. Cerramos enseguida el archivo para no interferir con una eventual petición de escritura por parte del server "motion". Continúa el test del contenido del archivo. Un valor "1" significa que ha sido derectado un movimiento del server "motion". En este caso se enciende el LED rojo y se procede a retornar al valor "0" el contenido del archivo "allarme. txt". En este caso la vía elegida para pasar a Linino es un comando que pida la ejecución, directamente en entorno Linino, del programa python "allarme\_off. py", que escribe "0" en el archivo "allarme.txt". Los motivos son, por una parte, presentar en el mismo artículo una funcionalidad de las

más importantes de Bridge y de la otra parte utilizar una modalidad de restablecimiento del archivo que interfiera lo menos posibles con el funcionamiento general de nuestra aplicación. Recordemos que el server "motion" está siempre atento para detectar un movimiento y notificarlo escribiendo el archivo "allarme.txt". Estas condiciones de potencial conflicto deben ser considerados durante el diseño de las aplicaciones embebidas como fuente de posibles errores ocasionales, difíciles de encontrar y solucionar. El método utilizado es crear un objeto "Process" que permite disponer de un comando para ejecutar en entorno Linino. La instrucción

![](_page_33_Picture_0.jpeg)

![](_page_33_Figure_1.jpeg)

predispone el comando a ejecutar, es decir, la ejecución del interprete Python. A continuación añades los parámetros al comando, en nuestro caso el programa a ejecutar. La instrucción

zero\_alarm.run()

ejecuta el comando en entorno Linino. Un retraso de dos segundos permite no saturar el "puente" de comunicación entre Arduino y Linino.

Ahora podemos probar todo. Por la ventana del terminal de Putty, lanzamos el programa motion con el comando:

*motion*

Ahora abrimos un navegador de Internet y escribimos la dirección

### *http://arduino.localhost:8081*

deberemos ver en el navegador la imagen grabada por la cámara (**Fig. 25**). En una ventana separada escribimos la url:

### *http://arduino.localhost:8080*

de modo que podamos acceder a la aplicación esencial de gestión de motion.

### **Fig. 31**

Obtenemos una página con el contenido de la **Fig. 26**. Clicamos sobre "All" y obtenemos el menú de la **Fig. 27**. Comenzamos por action que nos presenta el menú de la **Fig. 28**. Con "quit" podemos interrumpir el funcionamiento del servidor, con "restart" lo inicializamos nuevamente, por ejemplo después de haber modificado algunos parámetros de configuración. "Makemovie" registra las imágenes grabadas por la cámara mientras que "Snapshop" guarda el fotograma actual.

El menú "detection" (**Fig. 29**) nos permite gestionar la actividad de reconocimiento del movimiento, mientras con "pause" y "start" podemos desactivarla y reactivarla.

Finalmente "config", con la función "list" (**Fig. 30**), nos permite personalizar los parámetros online, si los guardamos ("write"), las modificaciones se registraran en el archivo "motion.conf", que hemos modificado antes a mano. "get" y "set" nos permiten gestionar los parámetros individuales

del archivo de configuración. Ahora el test. Detectemos un movimiento ante la cámara, por ejemplo pasando delante con una mano, veremos encender el LED rojo y en la carpeta /mnt/sda1/ webcam (Fig. 31) encontraremos una secuencia de imágenes que inmortalizan lo que ha sucedido. Abrimos nuestra bandeja de entrada de correo electrónico y encontraremos un mensaje de notificación con la imagen capturada adjunta (Fig. 32). Ahora que hemos visto lo que ha sucedido podemos resetear todo accionando el pulsador sobre la breadboard, apagando el LED rojo. Este proyecto, permite una variedad enorme de experimentación, con la variación de los parámetros de motion y la gestión del evento mediante el sketch de Arduino. Podéis experimentar sin problemas: en el caso de situaciones "irreparables", aunque desde nuestra experiencia bastante difíciles de alcanzar, siempre es posible "empezar de nuevo" con el pulsador de reset.

 $(181085)$ 

### **Fig. 32**

![](_page_33_Picture_19.jpeg)

# shield dE **ESPANSION** gSM/GPRS/GPS PARA RASPBERRY PI

**l sistema operativo GNU/Linux n**distant de la mació con la "vocación" de la **conectividad a través de Internet. Los protocolos TCP/IP (Transport Control Protocol – Internet Protocol) están ligados a la historia de UNIX primero, y de sus sucesores después, hasta el actual GNU/Linux. Sin embargo, nadie ha dicho que este sea el único modo para que un sistema GNU/ Linux se pueda comunicar con el mundo exterior. En este artículo describiremos como conectar una Raspberry Pi a los módulos GSM/**

**GPRS de la familia SIM9XX, pero es igualmente válido para todos los sistemas GNU/Linux dotados de puerto serie. De este modo es posible extender las funcionalidades de la Raspberry Pi para aplicaciones que necesiten conectividad móvil y, utilizando el módulo SIM908, también las funcionalidades GPS.**

# Wireless

Shield de expansión para Raspberry Pi con el que, añadiendo el módulo GSM/GPRS SIM900 o SIM908 (con GPS), podrás realizar aplicaciones que pueden controlarse y comunicarse a través de la red de telefonía móvil.

MARCO MAGAGNIN

No debemos pensar en la conectividad GSM sólo para aplicaciones estrictamente "móviles" como aquellas sobre vehículos o en lugares no conectados a la red internet. Pensemos simplemente en un sistema domótico, antirrobo o de control de una instalación desatendida.

En la mayoría de las aplicaciones si falla el suministro de energía eléctrica, también fallaría la conexión internet. En ese caso, la única posibilidad de enviar un mensaje de aviso del estado de las cosas es mediante una conexión a la red de telefonía móvil. Para una máxima fiabilidad el sistema de control debería

estar dotado de una batería de respaldo para, si se produce un corte en el suministro eléctrico, poder comunicarse con el sistema

# Módulos GSM/GPRS que utilizamos

El shield para Raspberry Pi presentado en este artículo puede albergar tanto el módulo SIM900 (GSM/GPRS) como el módulo SIM908 (+GPS). Más precisamente el módulo SIM900 es un Quad-band compatible GSM/ GPRS, operativo sobre frecuencias de 850/900/1800/1900 MHz, con SMS y accesos a Internet mediante stack TCP/IP integrado, gestionado por un procesador AMR926EJ-S que se ocupa también de la gestión de la comunicación telefónica mediante comandos AT. El módulo, compatible GSM fase 2/2+, es de clase 4 (2 W) a 850/ 900 MHz y de clase 1 (1 W) a 1800/1900 MHz; SIM900 integra una interfaz

analógica, un A/D converter, un RTC, un bus SPI, un I²C, y un módulo PWM. El módulo se alimenta con tensión continua con un valor comprendido entre 3,4 y 4,5 V, absorbe un máximo de 0,3 A (continuados) en transmisión. Está dotado de conector para antena externa.

El SIM908 integra un receptor GPS (con antena separada) de 42 canales capaz de una sensibilidad de -160 dB en tracking y -143 dB en adquisición, de una precisión en la localización de solo 2,5 m y de tiempos de operación de 1 s para el Hot Start y 30 segundos para el Cold Start. El set de comandos AT se extiende por el acceso al GPS. Los manuales están disponibles en PDF en internet buscando "SIM900 AT command" y "SIM908 AT command".

### GNU/Linux.

Estamos pensando en ello. Por ahora retornemos a nuestro shield GSM/GPS y a cómo utilizarlo con la Raspberry Pi. Los shield dedicados a la Raspberry Pi son proyectados de forma que puedan ser apilados uno sobre el otro y poder así gestionar más funciones simultáneamente, de manera que se puedan integrar diferentes "servicios" en una única solución integrada. Podría ser el caso de un sistema domótico, dotado de sensores y actuadores, que utilice el LCD para la activación y desactivación, pero que haga posible la misma operación también de forma remota, bien vía Internet, bien por GSM. Además de esto pueden añadirse servicios de asistencia para ancianos, activables tanto en local como en remoto, con funcionalidades vocales o de envío SMS a números predefinidos. Podemos añadir la toma de imágenes con una cámara de vídeo, asociada a la apertura de las puertas y con reconocimiento facial o de movimiento, con el envío de mensajes y de las mismas imágenes en caso de ...sospecha. El único límite es la fantasía y ... la capacidad de proyectar y realizar las aplicaciones. Aplicaciones de esta magnitud superan las posibilidades de los microcontro-

![](_page_35_Picture_10.jpeg)

ladores en general, aunque éstos se pueden utilizar de manera rentable en la gestión de los sensores y los dispositivos periféricos. Volviendo al tema concreto, claramente los distintos shield no deben utilizar los mismos pines, alimentación aparte, de manera que se eviten conflictos no gestionables vía software. En el shield GSM/GPRS/GPS se utilizan los pines del conector GPIO de la Raspberry Pi conectados al puerto serie y otros dos pines de I/O para el encendido/

apagado y el reseteo del módulo

### esquema eléctrico

SIM9XX.

El esquema eléctrico del shield FT1075 está diseñado para dar alojamiento físico para los módulos SIM900 y SIM908, proporcionar una alimentación autónoma al módulo GSM, exportar la entrada micrófono y la salida audio sobre dos jack dedicados y conectar correctamente los pines del conector GPIO de la Raspberry Pi con aquellos de los módulos GSM. Comenzamos por el circuito de alimentación compuesto por el regulador U1, un integrado 7805, y por la red de condensadores de filtrado y estabilización de la tensión (C1, C2, C3 y C4). A través del diodo D1 y el zener D2 se lleva la tensión positiva a

![](_page_36_Picture_3.jpeg)

![](_page_36_Figure_4.jpeg)

los pines VCC de los módulos SIM9XX, filtrada y estabilizada por los condensadores C11 y C12. Mediante el puente J5V es posible alimentar también la Raspberry Pi desde la misma fuente del shield. Al conector PWR se puede conectar un alimentador que entregue una tensión continua entre los 7 y los 12 Voltios. El pin ON/OFF del SIM9XX está conectado al pin 13 del GPIO de la Raspberry Pi (GPIO27) para el encendido y apagado del módulo por programa. El pin de reset, RST, del módulo SIM9XX está conectado al pin 15 de la Raspberry PI (GPIO22), de forma que puede ser reseteado por programa. La conexión serie está disponible en los pines 8 (TXD) y 10 (RXD) de la Raspberry Pi. Sobre la línea de entrada RDX la adaptación al nivel de tensión de 3,3 V requeridos por Raspberry Pi se realiza por el divisor de tensión compuesto por R1 y R2. No es necesaria ninguna adaptación

de tensión en el sentido opuesto ya que los 3,3 V de salida de la Raspberry Pi son compatibles con la entrada de los SIM9XX. El DTR se mantenido constantemente a nivel bajo mediante la resistencia R3. El pin para la alimentación del Real-Time Clock (VRTC) está conectado al condensador CRTC. Finalmente las líneas de entrada de micrófono y de salida audio son conectadas a los respectivos conectores MIC y SPK cada uno con su red de condensadores de filtrado, C6, C9 y C10 para MIC y C5, C7 y C8 para SPK. En el diagrama de montaje es posible ver la disposición de los componentes. La única sugerencia, aparte las atenciones habituales, es posicionar correctamente el doble conector pinheader de forma que se distancie el circuito impreso del shield de la Raspberry Pi para permitir el montaje "en paquete", en el caso que se quiera utilizar conjuntamente con otros shield, como el shield

# [plano de **MONTAJE**]……

![](_page_37_Picture_1.jpeg)

### **Lista de materiales:**

R1: 5,6 kohm R2: 3,3 kohm R3: 4,7 kohm C1: 100 nF multicapa C2: 470  $\mu$ F 25 VL electrolítico C3: 100 nF multicapa C4: 470  $\mu$ F 16 VL electrolítico C5÷C9: 47 pF cerámico C10: 47 nF cerámico C11: 470 µF 16 VL electrolítico C12: 100 nF multicapa U1: 7805 D1: 1N4007 D2: 1N5819 CRTC: Condensador de perfil bajo 0,1F Varios: - Conector de alimentación - Toma jack estéreo 3,5 mm para PCB (2 pz.)

LCD que os hemos mencionado antes. Por tanto, antes de soldar los pines del conector conviene posicionar el conector de 26 pines como se describe a continuación:

- Posicionar el espaciador hexagonal, insertando el extremo roscado desde el lado de la soldadura en el agujero cerca del condensador CTRC y fijarlo con al tuerca M3;
- Posicionar el conector de 26 pines en la posición identificada con RPY, teniendo el lado con los terminales hembra hacia abajo;
- Poner el shield sobre la Raspberry Pi apoyando sobre este último el separador hexagonal. Unir los dos conectores de 26 pines, y fijar el separador con el tornillo M3;
- Una vez que las tarjetas están alineadas y separadas correctamente, podemos soldar los

terminales macho del conector sobre el shield.

Siempre para garantizar la posibilidad de "empaquetamiento" colocar con cuidado el radiador del integrado U1, de manera que no toque el shield montado encima.

### uso práctico del shield

Como primera operación montamos sobre el shield uno de los módulos GSM compatibles y después, si aún no se ha hecho, montamos el shield sobre el conector de Raspberry Pi, poniendo atención que la parte inferior del shield no quede en contacto con los conectores USB o Ethernet. En caso de duda, es mejor proteger los conectores mismos con cinta aislante. Conectamos los periféricos, la red y la alimentación a la Raspberry Pi en el mismo modo.

- Disipador - Tornillo 8 mm 3 MA - Tornillo 12 mm 3 MA - Tuerca 3 MA (2 pz.) - Jumper - Tira de 2 pines macho 2 - Toma MMS SMT 2x10 vías paso 2 mm - Conector 13x2 para RaspberryPi - Torreta M/H 18 mm - Circuito Impreso

Conectamos la alimentación al shield FT1075 y ... aplicamos tensión.

En este artículo os proponemos un enfoque didáctico del uso del shield GSM de tal manera que podamos experimentar el máximo antes de empezar a escribir aplicaciones más o menos complejas. Recordemos que usando GNU/Linux podemos realizar aplicaciones que desarrollan muchas funciones, compartiendo recursos como el shield GSM. Por ejemplo podemos escribir una aplicación que permanezca a la espera de eventos externos, como la llegada de una llamada de voz o un mensaje SMS, pero que sea también capaz de reaccionar a eventos internos como la activación de entradas de I/O, tanto digitales como analógicas, o a la solicitud de ejecución de llamadas de voz, envío de SMS,

individual o en masa, envío de archivos, mensajes de e-mail, etc. Al tiempo, se puede querer adquirir datos desde la sección GPS del módulo. Para hacer esto es necesario proyectar una arquitectura modular capaz de compartir los recursos sin crear condiciones de conflicto. El resultado es una arquitectura compuesta de módulos servidor que hacen de interfaz y controlan los recursos y los módulos operativos, cada uno especializado en una función específica que pueden ser llamados y ejecutados al verificarse condiciones específicas y requerir los servicios de comunicación de los módulos de servidor, que procederán a satisfacerlos según una lógica que garantice las prioridades y evite los conflictos. Para realizar esto es necesario profundizar en detalle las exigencias funcionales de la aplicación, y es el motivo por el cual, antes de adentrarnos en próximos números en el diseño de aplicaciones cliente/servidor, os proponemos un par de modalidades que permiten experimentar de manera rápida el uso del shield. La primera modalidad permite reutilizar con pocas modificaciones los programas escritos para Arduino, con el fin de familiarizarse con el shield por herencia del mundo Arduino. Para esta modalidad utilizaremos la librería arduPi realizada por Libelium Comunicaciones Distribuidas S.L., puesta a dispo-

sición en la licencia GNU General Public License y disponible desde CookingHacks. La segunda es una modalidad

directa. Nos conectamos al puerto serie con un programa TTY y controlamos el módulo GSM dando y recibiendo directamente los comandos de gestión. Esto nos permite probar las secuencias de comandos necesarios para

realizar una funcionalidad específica sin la necesidad de escribir y testar cada vez un programa.

**Fig. 2**

### enviamos un SMS al Astilo Arduino

Para instalar la librería arduPi es suficiente descargarla de la dirección:

*http://www.cooking-hacks.com/skin/ frontend/default/cooking/images/ catalog/documentation/raspberry\_arduino\_shield/arduPi\_1-5.tar.gz*

La descomprimimos en la carpeta /home y, por comodidad, modificamos el nombre a "ArduPi". Siempre por comodidad meteremos en la misma carpeta los programas que vayamos a realizar. Antes de compilar la librería abrimos el programa arduPi.cpp y, si es distinta, sustituimos en la línea 64 la referencia al puerto serie existente con la línea:

serialPort="/dev/ttyAMA0";

Ahora vayamos a la carpeta ArduPi (**Fig. 2**) con el comando

cd /home/ArduPi

y compilamos la librería con el comando (**Fig. 3**):

g++ -c arduPi.cpp -o arduPi.o

Con respecto a los programas os proponemos tres módulos. Dos permiten encender y apagar el módulo GSM y nos serán muy útiles en el futuro. El tercero nos permite enviar un SMS a un teléfono móvil. Para encender el módulo es necesario poner a nivel alto el pin GPIO27

![](_page_38_Figure_14.jpeg)

durante dos segundos y después llevarlo de nuevo a nivel bajo, si este está encendido será la misma operación para apagarlo. Para el reset es necesario poner a nivel alto el pin GPIO22 y mantenerlo así durante medio segundo para después volverlo a llevar a nivel bajo. Los programas se pueden descargar gratuitamente de la web *www. nuevalectronica.com*. Primero de todo, para poder utilizar el puerto serie, debemos ejecutar una modificación en el proceso de boot para desactivar la consola serie, que de otra manera esta utilizaría el puerto serie.

### Desactivamos la consola serie

Casi todos los sistemas GNU/ Linux activan al inicio la funcionalidad consola, es decir, la posibilidad de conectarse a la línea serie con un terminal - real o virtual - para gestionar todo el sistema a través de esta interfaz de comunicación. Un recuerdo de los tiempos en los que se conectaba a los ordenadores vía modem utilizando las líneas telefónicas normales. A veces es aún la única posibilidad de acceso a los siste-

**Fig. 3**

P 192.168.0.43 - PuTTY  $\Box$ e t@raspberrypi:/home/ArduPi# t@raspberrypi:/home/ArduPi# g<br>t@raspberrypi:/home/ArduPi# <mark>=</mark>

### Listado 1

```
/*
  GSMAccendi
*/
//Include ArduPi library
#include "arduPi.h"
int resetModulePin = 9;
int onModulePin = 8; 
void switchModuleOn(){
    digitalWrite(onModulePin, HIGH);
     delay(2000);
     digitalWrite(onModulePin,LOW);
}
void resetModule(){
     digitalWrite(resetModulePin,HIGH);
     delay(500);
     digitalWrite(resetModulePin,LOW);
     delay(100);
}
int main (){
    Serial.begin(115200);
     delay(2000);
     pinMode(resetModulePin, OUTPUT);
     pinMode(onModulePin, OUTPUT);
     Serial.flush(); 
     printf ("zero\n");
    Serial.print("AT");
     delay(1000); 
     if (Serial.available()==0)
\left\{ \begin{array}{c} \end{array} \right.printf ("uno\n");
        resetModule();
        delay(2000); 
 }
     Serial.print("AT"); 
     delay(1000);
     if (Serial.available()==0)
 {
        printf ("due\n");
       switchModuleOn();
 }
         return (0);
}
```
mas embebidos o servidores. Para deshabilitar la consola utilizamos WINScp, vamos a la carpeta "boot" con el comando:

cd /boot

y abrimos, con doble clic el archivo /boot/cmdline.txt y eliminamos, prestando atención, los parámetros de configuración (**Fig. 4**):

console=ttyAMA0,115200 kgdboc=ttyAMA0,115200

Salvamos el archivo y lo cerramos.

### Ejemplos de programas (ON/ OFF del módulo y envío SMS)

Veamos la lógica del programa de encendido del módulo mirando el **Listado 1**. Como primera consideración podéis verificar que los programas están codificados para ejecutar una única secuencia de instrucciones, contraria a los programas para Arduino, que funcionan infinitamente en el interior de un ciclo loop(). Esto permite utilizar los programas individualmente como módulos de una aplicación de nivel superior. El proceso de encendido del módulo GSM prevé los siguientes pasos:

- Control, mediante el envío en serie de un comando "AT" para verificar que el módulo no esté ya encendido;
- En caso de respuesta negativa (al envío de un comando AT, en situaciones normales se recibe como retorno el paquete de datos "OK"), como control adicional, se ejecuta el proceso de reset con el sucesivo envío de un segundo comando "AT";
- En caso de otra respuesta negativa se ejecuta el proceso de encendido que consiste en llevar a nivel alto el pin GPIO27 durante dos segundos.

El objetivo de los controles preliminares es debido al hecho que el

![](_page_39_Picture_14.jpeg)

proceso de encendido y apagado es el mismo, entonces, si se ejecuta el programa de encendido sin controles y el módulo GSM estaba ya encendido, se apaga. Para compilar el programa GSMEnciende se utiliza el comando:

g++ -lrt -lpthread GSMEnciende.cpp arduPi.o -o GSMEnciende

Para ejecutar el programa, después de habernos posicionado en la carpeta ArduPi con el comando:

cd /home/ArduPi

teclea:

./GSMEnciende

Podemos seguir el proceso de encendido del módulo GSM observando el LED verde, al arrancar permanece encendido alrededor de dos segundos, después de apaga y empieza a parpadear con intervalos de alrededor de medio segundo, señal de que el módulo está buscando la red GSM. Cuando la red está enganchada el LED parpadea con una frecuencia mucho más baja, alrededor de un parpadeo por segundo. En el **Listado 2** vemos el programa para el apagado del módulo, que expresa una lógica similar al programa anterior:

- Control, mediante el envío en serie de un comando "AT" para verificar que el módulo no esté ya apagado;
- En caso de respuesta negativa, como control adicional, se ejecuta el proceso de reset con el sucesivo envío de un segundo comando "AT";
- En caso de respuesta positiva se ejecuta el proceso de apagado que consiste en llevar el pin GPIO27 a nivel alto durante dos segundos.

También en este caso el objetivo de los controles preliminares se

![](_page_40_Picture_0.jpeg)

debe al hecho de que el proceso de encendido y apagado es el mismo, entonces, si se ejecuta el programa de apagado sin controles y el módulo GSM está ya apagado, se enciende. Para compilar el programa GSMSpengi se utiliza el comando:

g++ -lrt -lpthread GSMApaga.cpp arduPi.o -o GSMApaga

Para ejecutar el programa, siempre después de habernos posicionado en la carpeta ArduPi, se utiliza el comando:

### ./GSMApaga

En el **Listado 3** vemos el programa que permite enviar un SMS.

- En la variable phone\_number[] se inserta el número de teléfono a llamar;
- AT+CMGF=1 establece la modalidad SMS en formato texto;
- AT+CMGS= envía el mensaje

### **Fig. 5**

SMS establecido en la instrucción siguiente;

• Finalmente se envían los caracteres CTRL-Z para cerrar la llamada.

Para compilar el programa se usa el comando:

g++ -lrt -lpthread GSMSms.cpp arduPi.o -o GSMSms

Para ejecutar el programa se ejecuta el comando:

./GSMSms

Antes de ejecutar el programa es necesario ejecutar el programa de arranque del módulo GSM, para asegurarse de que el módulo esté efectivamente encendido y funcionando.

Cuando se vaya a desarrollar la aplicación de control, será tarea de esta última gestionar la secuencia correcta de llamada de los módulos, con los relativos controles de estado y gestión de las condiciones anómalas. En la **Fig. 5** es visible el estado de la carpeta después de la escritura y compilación de los programas. En la **Fig. 6** es visible la secuencia de los comandos de compilación y de ejecución del arranque del módulo GSM, envío SMS y apagado del módulo.

Veamos ahora la segunda modalidad, aquella que permite de interactuar directamente con el puerto serie mediante el programa de

![](_page_40_Picture_19.jpeg)

emulación TTY "CuteCom". Y puesto que hemos asignado la Raspberry Pi para ser gestionada en remoto a través protocolo SSH, continuamos en la misma dirección de manera que utilizamos el emulador TTY con las mismas modalidades.

### Instalamos el emulador TTY serie

Para la gestión del puerto serie hemos elegido utilizar el programa "CuteCom". Lo instalamos con los comandos comunes:

### Listado 2

```
/*
   GSMSpegni
*/
//Include ArduPi library
#include "arduPi.h"
int resetModulePin = 9;
int onModulePin = 8; 
void switchModuleOff(){
     digitalWrite(onModulePin,HIGH);
     delay(2000);
     digitalWrite(onModulePin,LOW);
}
void resetModule(){
     digitalWrite(resetModulePin,HIGH);
     delay(500);
     digitalWrite(resetModulePin,LOW);
     delay(100);
}
int main (){
     Serial.begin(115200); 
     delay(2000);
     pinMode(resetModulePin, OUTPUT);
     pinMode(onModulePin, OUTPUT);
    Serial.flush();
     printf ("zero\n");
     Serial.print("AT"); 
     delay(1000); 
     if (Serial.available()==0)
\left\{ \begin{array}{c} 1 & 1 \\ 1 & 1 \end{array} \right\}printf ("uno\n");
         resetModule();
         delay(2000); 
 }
     Serial.print("AT"); 
     delay(1000);
     if (Serial.available()>0)
\left\{ \begin{array}{cc} 0 & 0 \\ 0 & 0 \end{array} \right\}
```

```
printf ("due\n");
 switchModuleOff(); // 
  }
```
return (0);

}

### Listato 3

```
/*
  * GSMSms
*/
//Include ArduPi library
#include "arduPi.h"
int timesToSend = 1; // Número de SMS a enviar
int count = 0;
int \alpha k = 0;
int numCar = 0;
char phone_number[]="3........9"; // * Número teléfono dest. SMS
void setup(){
      Serial.begin(115200); // UART baud rate
      delay(2000);
      Serial.println("AT+CMGF=1"); // pone el modo SMS a texto
      delay(100);
}
void loop(){
      while (count < timesToSend){
           delay(1500);
           Serial.print("AT+CMGS=\""); // envía el núero de SMS
           Serial.print(phone_number);
          Serial.println("\"");
          while(Serial.read()!='>');
           Serial.print("Se arriva funziona"); // envía el cuerpo del SMS
          delay(500);
           Serial.write(0x1A); // envía ++
           Serial.write(0x0D);
           Serial.write(0x0A);
           delay(5000);
           count++;
      }
}
int main (){
           setup();
           while(1){
                        loop();
                   if (count == timesToSend)
\left\{ \begin{array}{cc} 0 & 0 & 0 \\ 0 & 0 & 0 \\ 0 & 0 & 0 \\ 0 & 0 & 0 \\ 0 & 0 & 0 \\ 0 & 0 & 0 \\ 0 & 0 & 0 \\ 0 & 0 & 0 \\ 0 & 0 & 0 \\ 0 & 0 & 0 \\ 0 & 0 & 0 \\ 0 & 0 & 0 \\ 0 & 0 & 0 & 0 \\ 0 & 0 & 0 & 0 \\ 0 & 0 & 0 & 0 \\ 0 & 0 & 0 & 0 & 0 \\ 0 & 0 & 0 & 0 & 0 \\ 0 & 0 & 0 & 0 & 0 \\ 0 & 0 & 0 & 0 & 0 \\ 0 & 0 break;
 }
           }
           return (0);
}
```
apt-get update apt-get upgrade apt-get install cutecom

### Instalamos Xming

Xming es un servidor X open source para Windows que permite visualizar en el escritorio del PC Windows las ventanas gráficas de las aplicaciones que se ejecutan en el sistema GNU/Linux en remoto.

No se transfiere el escritorio entero, solo únicamente la o las ventanas gráficas de aplicaciones individuales que puede ser posicionado a voluntad en el

escritorio del PC local, junto a las ventanas del PC mismo o de otros sistemas remotos. Podéis imaginar las anécdotas surgidas en este sentido en el mundo de los administradores de sistema, sobre los comandos dados mirando la ventana de administración de un sistema y tecleando en aquella de un sistema distinto. Aun así la funcionalidad es fascinante.

X es la aplicación basada sobre el modelo cliente/servidor que permite exportar sobre una máquina el front-end gráfico de una aplicación en ejecución en un sistema distinto.

Se apoya sobre el protocolo SSH y sobre la aplicación Putty (o Kitty). La denominación cliente/servidor suele confundir a los usuarios de X porque los términos parecen invertidos: sobre el escritorio Windows del usuario está en ejecución el "servidor" que es utilizado por programas de aplicaciones (cliente). X proporciona un servicio de visualización a los programas, desde este punto de vista actúa como servidor, mientras el programa de aplicación (que puede también ser gestionado a través de conexión remota) utiliza los servicios, actuando como un cliente.

El protocolo de comunicación entre servidor y cliente trabaja en modo transparente respecto a la red: ambos pueden estar sobre la misma máquina o sobre máquinas distintas, también con arquitecturas y sistemas operativos diferentes; el servidor y el cliente pueden también comunicar en modo seguro a través de la red explotando un túnel cifrado (normalmente se suele utilizar SSH).

El servidor X puede ser:

- Un programa de sistema que controla la salida video de un ordenador;
- Un componente hardware dedicado (los llamados terminal X: ordenadores dotados solo del hardware necesario para ejecutar el servidor X, pensa-

![](_page_41_Picture_14.jpeg)

![](_page_42_Picture_0.jpeg)

![](_page_42_Picture_1.jpeg)

![](_page_42_Picture_2.jpeg)

dos para visualizar aplicaciones ejecutadas en servidores de aplicaciones específicas);

• Una aplicación que muestra datos sobre una ventana de otro sistema gráfico.

### Xming es descargable en: *http://sourceforge.net/projects/ xming/*

Lo descargamos e instalamos como cualquier aplicación de Windows.

Nuestra atención se dirige al programa XLaunch, lo encontramos en el menú de Windows en la elección Xming, que nos permite

de lanzar en remoto cuantas aplicaciones individuales queramos en ventanas separadas de Windows. Una vez instalado Xming lanzamos CuteCom en remoto sobre el escritorio de nuestro PC. Abrimos XLaunch (**Fig. 8**). Seleccionamos "Multiple Windows" y "Adelante". En la siguiente pantalla seleccionamos "Start a program" (**Fig. 9**) y otra vez **Fig. 9 Fig. 12** adelante. Ahora seleccionamos "Using Putty" (**Fig. 10**). En el campo Start Program tecleamos "cutecom", en "Connect to computer" insertamos la dirección IP de la Raspberry Pi. En "Login as user" tecleamos "root" y en el campo password la contraseña correspondiente. De nuevo "Adelante" y "Adelante" también en la página siguiente (**Fig. 11**). Llegamos a la última página donde **Fig. 10** confirmamos con "Fin" (Fig. 12). viar sobre el puerto serie, un área Damos "OK" y "NO" en los sucesivos mensajes y ... esperamos. Al final obtenemos la ventana de la **Fig. 13**.

### Gestionamos el módulo GSM desde el emulador TTY

La ventana de CuteCom está dividida en "zonas" funcionales. En alto están presentes los campos y los pulsadores para configurar, activar y desactivar la comunicación serie, abajo el campo de texto para insertar los comandos a en-

![](_page_42_Picture_12.jpeg)

![](_page_42_Picture_292.jpeg)

con la "history" de los comandos enviados y algunos comandos de configuración que permiten:

- Activare y desactivar un log;
- Añadir al comando caracteres de control como el final de línea;
- Transmitir y/o recibir los datos en formato ascii o hexadecimal.

Finalmente en el centro podemos ver el área donde se evidencian los mensajes de llegada del puer-

![](_page_42_Picture_293.jpeg)

![](_page_42_Picture_294.jpeg)

![](_page_43_Picture_0.jpeg)

## Tu imaginación es el límite

Diseña las cajas para alojar tus circuitos electrónicos, los elementos mecánicos para tus robots, esa pieza que necesitas para reparar tu equipo, tu propia cara o cualquier objeto que necesites, e imprímelo. De la idea al prototipo en una tarde

# Consiguela ahora en: **www.nuevaelectronica.com**

to serie. La primera operación a realizar es configurar el nombre del dispositivo (y su ruta relativa) del puerto serie al cual queremos conectarnos, en nuestro caso:

### /dev/tty/AMA0

Si no la encontramos en el menú desplegable de los valores predeterminados, la escribimos directamente en el campo de configuración. Configuramos el puerto asignando 115200 para la velocidad, 8 para la longitud de los caracteres, 1 para el "Stop bit" y "none" para la paridad. No seleccionamos alguna opción para el protocolo (*handshake*). Marcamos sin embargo ambos check box para la apertura en lectura y escritura. Dejamos sin marcar los check box "Hex output" y "Log to". En el campo de texto cercano a "Send file" seleccionamos "Plain", en el penúltimo campo abajo a la derecha seleccionamos "CR line end" y en el último "1 ms". Bien, podemos empezar. Pero primero asegurémonos que el módulo SIM9XX tenga una SIMCard insertada, esté encendido y conectado a la red móvil comprobando que el LED parpadea lentamente. En caso contrario lo encendemos ejecutando el programa:

### ./GSMEnciende

Ahora podemos pulsar "Open Device" arriba a la izquierda en la ventana de CuteCom. Si todo está en orden veremos volvere gris el área de configuración arriba y podremos empezar a enviar comandos insertándolos en el campo apropiado abajo. Empezamos con "AT", lo tecleamos en el campo apropiado y pulsamos "Send file", deberemos recibir en respuesta "OK", en caso contrario podría ser que el módulo non se encuentre en modo comandos. Activamos el "Command Mode" con el comando "+++".

Haciendo referencia al manual para el módulo que estamos utilizando SIM900 o SIM908, podemos probar el efecto de cada comando, sea para la configuración del módulo que para la ejecución de secuencias de comandos operativos.

Algún ejemplo. Conectamos un altavoz autoalimentado a la salida audio y un micrófono a la entrada MIC o utilizamos un auricular con micrófono con los pin separados. Probamos a ejecutar y a recibir una llamada.

Primer damos al comando:

### $AT+CAIM=0$

que permite activar el sonido (es posible también aplicar la musiquita, consultar el manual). Ahora

### **Fig. 14**

![](_page_44_Picture_246.jpeg)

### damos al comando :

ATD<numero\_de\_telefono> seguido de ;", por ejemplo ATD+393.......7;.

Cuando el teléfono llamado acepta la llamada podremos hablar con nuestro interlocutor, para interrumpir la llamada de nuestro lado damos al comando:

ATH

Si un teléfono externo nos llama, sentiremos el sonido en el altavoz y a cada tono veremos la escritura "RING" en el área central. Para responder a la llamada teclearemo el comando:

ATA

Para enviar un SMS tecleamos la secuencia de comandos:

 $\Delta T + CMCF = 1$ AT+CMGS="<numero\_de\_telefono>"

recordando insertar el número de teléfono entre corchetes. Atendemos al mensaje de retorno

 $">'$ 

Tecleamos el texto del mensaje, por ejemplo:

Mensaje SMS de prueba

esta vez sin corchetes, para terminar seleccionamos en el penúltimo campo abajo a la derecha, "Hex input" e insertamos:

Ox1A1D0D y envío

(equivale a CTRL-Z para cerrar el mensaje SMS).

Para proseguir recordamos reportar el valor del

penúltimo campo abajo a la derecha al valor "CR line end". Para leer la lista de los mensajes SMS recibidos y aún no leídos:

AT+CMGL="REC UNREAD"

### Obtenemos (**Fig. 14**):

+CMGL: 3,"REC UNREAD","+343........1","","13/07/23, 14:29:24+08" Mensaje SMS de prueba

donde "3" es el índice del mensaje. Podemos leer el mensaje solo, utilizando el índice, también con el comando:

 $AT+CMGR=3$ 

Finalmente, si habéis instalado un módulo SIM908 dotado de GPS, podéis probar a leer la posición (con la antena al aire libre) utilizando el comando:

### AT+CGPSINF=0

Obtendréis como resultado un paquete de datos compuesto por los campos modo, longitud, latitud, altura, fecha/hora, TTFF (Time To First Fix), número de satélites, velocidad y dirección de brújula. Podéis elegir utilizar los comandos nativos para diseñar las funcionalidades que podréis después codificar en programas estructurados. Profundizaremos la realización de aplicaciones estructuradas y modulares en los próximos artículos.

 $(179025)$ 

![](_page_44_Picture_28.jpeg)

El shield de expansión GSM/GPS/GPRS para Raspberry Pi está disponible en kit de montaje al precio de 13,90 Euros (cod. FT1075K). El kit no incluye el módulo GSM que puede adquirirse por separado (cod. FT900M, 49,00 Euros) ni la antena (cod. ANTGSMSTL-F01, 8,00 Euros). Y también es posible utilizar el shield con el módulo GSM/GPS Cod. FT971 (65,00 Euros) al cual se conectan las dos antenas (ANTGPS-SMA, 14,00 Euros y ANTGSMSTL-S01, 8,00 Euros) mediante dos conectores Cod. CAVOUFLSMA, 6,00 Euros cada uno.

> Precios IVA incluido sin gastos de envío. Puede hacer su pedido en: www.nuevaelectronica.com pedidos@nuevaelectronica.com

# **¡Suscríbete! Acompáñanos en esta nueva etapa Elige tu formato: Impreso, Digital o Ambos**

![](_page_45_Picture_1.jpeg)

![](_page_45_Picture_2.jpeg)

Nueva Electrónica se publica 12 veces al año y puedes adquirirla directamente en nuestro kiosko web o suscribirte por un periodo de uno o dos años consiguiendo un considerable descuento respecto al precio de cubierta.

# **Visítanos ahora en www.nuevaelectronica.com**

Descuentos especiales para colectivos, estudiantes, centros de enseñanza y bibliotecas.

**ATENCIÓN: Si ya eras suscriptor de Nueva Electrónica y vas a renovarla ahora, tienes que hacerlo directamente en la sección Suscripciones de nuestra web siguiendo las instrucciones de pago que allí se indican. Si tienes alguna duda, escríbenos a revista@nuevaelectronica.com**

Wireless

# PARA UNA CORRECTA **CONEXIÓN**

La conexión wireless se está convirtiendo rápidamente en una función que se 'debe tener' en todos los sectores, ofreciendo las funcionalidades más variadas, desde el reemplazo de cables a la conexión Internet e incluso para convertir objetos de uso común en servidores web con funcionalidades completas.

francesco DONI

**La conectividad wireless está realmente omnipresente y se debe, y no en poca medida, a los continuos esfuerzos de grupos de trabajo y asociaciones industriales dedicadas al desarrollo de los estándares.**  L

**A través de la adopción de tales estándares, los fabricantes de semiconductores pueden especular con situaciones de negocio creíbles para invertir en el desarrollo de soluciones integradas; la disponibilidad de estas soluciones en un cierto sentido siembra el mercado y, si la tecnología es la apropiada - como es el caso en muchos aspectos de la conexión wireless - también otros fabricantes muy pronto les siguen, creando un mercado competitivo y generando la bajada del precio del producto individual. Esto obviamente tiende a aumentar la demanda y en cualquier caso el resultado es lo que ahora se define como '***mega-trend'***. El** *mega-trend* **para la co-** **nexión wireless no muestra signos de cesar, de hecho está haciéndose cada vez más fuerte; el Internet de las Cosas** *(Internet of Things, IoT)* **será fundamentalmente movido por soluciones wireless** *low power* **y los analistas del sector prevén que habrá más de 30 millones de dispositivos nuevos conectados al IoT antes del 2020. La gran mayoría de estos dispositivos utilizará sistemas wireless de bajo consumo, condición fundamental para hacer posible la conexión y para satisfacer la tipología de uso del IoT; asociados a los sistemas de inteligencia distribuida contribuirán a hacer más simple la vida. La tecnología wireless de bajo consumo, basada en standard consolidados, está en fuerte crecimiento; Bluetooth, ZigBee (en sus muchos perfiles) y WiFi están ahora normalmente**  integrados – a menudo **combinación - en sistemas los embebidos que, hace** 

![](_page_47_Picture_0.jpeg)

PIC32 Bluetooth Audio Development Kit (Part #DV320032)

**Fig. 1**

muy poco, ni siquiera podían ofrecer algún tipo de conectividad.

### **BLUETOOTH**

Probablemente, la tecnología wireless más presente hoy en día en dispositivos de consumo es el Bluetooth; un sólido protocolo de corto radio de trasmisión que ofrece anchos de banda relativamente elevados para el uso de datos. Uno de los tipos más usados es el audio, que es excepcionalmente sensible en la calidad debido a la capacidad de los auriculares de relevar incluso pequeñísimas fluctuaciones y variaciones. Por tanto, el uso de Bluetooth en aplicaciones de audio, como dispositivos manos libres, y más recientemente también streaming audio, se debe justamente a sus puntos fuertes.

La demanda de reproducción de audio de Bluetooth está creciendo, junto al deseo de ofrecer una funcionalidad de valar añadido como elaboración de señales digitales y soportadas por múltiples códec. En los dispositivos

de consumo, es importante también ofrecer interfaces de usuario atractivas y desde este punto de vista Microchip ha presentado recientemente un *Bluetooth Audio Development Kit* basado sobre su microcontrolador PIC32 (**Fig. 1**).

### WiFi

Al considerar el desarrollo de dispositivos conectados a Internet, una tecnología wireless está por delante de todas: el WiFi. Añadir conectividad WiFi puede dar la posibilidad prácticamente a cualquier dispositivo de convertirse en parte de una red más amplia, ampliando las propias capacidades por encima de aquellas de un dispositivo autónomo. Fabricantes de todos los sectores están añadiendo ahora conexión WiFi por muchos motivos: acceso remoto, diagnóstico y control logístico son ejemplos del por qué se usa el WiFi para llevar los beneficios de Internet a objetos de uso cotidiano.

Añadir WiFi es también cada vez más simple, gracias a los

dispositivos altamente integrados y al *protocol stack* "listo para usar" que soportan varias modalidades de networking, funcionalidad de seguridad, y servicios Internet como FTP, SMTP y HTTP. Ahora es posible integrar un completo servidor web en un único y potente microcontrolador, por ejemplo, permitiendo casi a cualquier dispositivo conectarse a la red y proporcionar datos desde cualquier lugar del mundo.

### ZigBee vs propietarios

Para conectividad de corto radio o con ancho de banda reducido, una única tecnología está sujeta a la creciente variedad de soluciones standard y personalizadas.

La interfaz física IEEE 802.15.4, y su MAC estandarizado (a través de ZigBee Alliance), usa la misma tecnología radio de las otras soluciones, 2.4 GHz y baja potencia, que son libres de utilizar una vasta gama de protocolos propietarios y *bit-rate*. Esta conocida banda de frecuencia *license-free* soporta diferentes tecnologías wireless, haciendo importante la elección de un protocolo capaz de coexistir en un espectro lleno de gente, que sean basado en un estandar o propietarios. Microchip ofrece diferentes *protocol stack* en este espacio, incluidos ZigBee PRO, RF4CE y el propio MiWi (wireless mesh protocol). Hoy en día ofrece también el MRF24XA, un transceptor de radio single-chip que por primera vez soporta todos estos protocolos, a un *data-rate* comprendida entre 125 kbit/s y 2 Mbit/s

### Soluciones modulares

Mientras trabajar en el espectro *license-free* hace posible la comercialización de tecnologías

wireless más simples, aún está la exigencia de certificar las radios. Una solución siempre más difundida y vital para simplificar el diseño es el uso de módulos pre-configurados. Los módulos tienen la ventaja de ser "conformes al diseño" y por ese motivo hacen que la certificación se mucho menos difícil. Microchip ha anunciado recientemente una gama de nuevos módulos inalámbricos destinados a Bluetooth, WiFi, ZigBee y conectividad propietaria. Esta gama incluye módulos MRF WiFi diseñados para trabajar en estrecho contacto con microcontroladores que ejecutan la pila TCP/IP, como también la serie RN XV de módulos WiFi y Bluetooth que integran la pila TCP/IP en el mismo módulo. La **Fig. 2** muestra un diagrama de bloques de los módulos MRF24WG0MA/MB, que integran una radio IEEE 802.11 b/g capaz de soportar velocidades de datos hasta de 54 Mbit/s y al tiempo que tienen un consumo de solo 100µA en modo hibernación. La pila TCP/IP, con funcionalidades amplias y completas, se proporciona como código fuente por los desarrolladores, y la placa de demostración está

![](_page_48_Figure_1.jpeg)

disponible para los ingenieros hardware.

Microchip está ofreciendo también a los desarrolladores una ruta de migración entre WiFi y Bluetooth, poniendo a disposición una gama de módulos compatibles con el standard industrial *XBee footprint*. La presencia de ambos módulos WiFi y Bluetooth "enchufables" *through-hole* hace que sea aún más fácil añadir conectividad wireless tanto a proyectos nuevos como los ya existentes.

El Internet de las Cosas será impulsado por la conectividad inalámbrica *low-power*, con millones de dispositivos que se conectan entre ellos en un redes *ad-hoc*, *peer-to-peer*, o que formen una red *personal-, home-, metro-* y *wide-area-*. Esta perfecta asociación y distribución de datos podrá contar con simples y robustas conexiones wireless basadas en un creciente número de soluciones modulares altamente integradas y con bajo consumo.

 $(184093)$ 

**Si este fuera tu anuncio, estarías ofreciendo tus productos y servicios a miles de lectores que trabajan con la Electrónica a todos los niveles.**

**publicidad@nuevaelectronica.com**

# Ciencia&TECNOLOGIA'

# **El SoC hace que el dispositivo acústico sea invisible**

Los implantes cocleares son dispositivos acústicos implantados en parte en el interior de la oreja, en parte bajo el cuero capilar; hoy en día lo llevan cerca de 220.000 persone en el mundo con grandes beneficios. Aún tienen la limitación de pedir periódicamente la sustitución de la batería y de tener una parte externa que contiene el micrófono y la placa que transfiere la señal al electrodo bajo la piel. Estos problemas se han resuelto con un nuevo enfoque, basado en un implante todo interno al oído, distinto de los actuales porque no transfiere la señal recibida por un micrófono al electrodo bajo la piel, y aprovecha la estructura del oído (tímpano, huesos pequeños, cóclea) si está integra. El dispositivo creado por los investigadores del Microsystems Technology Laboratory del MIT, junto a los médicos de la Harvard Medical School y del Massachusetts Eye and Ear Infirmary, ya ha sido probado en cuatro pacientes que tenían un implante coclear tradicional, se instala en el oído medio y capta los sonidos mediante un transductor piezoeléctrico puesto detrás del tímpano; la señal eléctrica, elaborada por un chip, se envia a un electrodo aplicado a la cóclea, que lo transfiere al nervio auditivo. Como no hay contactos con el exterior, este implante se recarga vía wireless, aprovechando por ejemplo las ondas radio emitidas por el móvil, cuando el paciente está al teléfono para realizar una forma de Energy Harvesting de radiofrecuencia, o un generador RF, puesto por el ejemplo bajo una almohada, capaz de recargar el aparato durante el sueño. Esto es posible por un consumo de electricidad menor que el de los tradicionales implantes cocleares, lo que hace posible la alimentación mediante la pequeña batería interna, recargada por inducción electromagnética.

http://web.mit.edu/newsoffice/

![](_page_49_Picture_4.jpeg)

![](_page_49_Picture_5.jpeg)

# **eléctrica descubre los superconductores**

Una de los principales problemas de la producción y distribución de la electricidad es la eficiencia de los tendidos, que depende de las perdidas debidas a la resistencia e impedancia de las líneas de alta y altísima tensión; a pesar del aumento hasta 420 kVca de las líneas en alterna y la creación de las líneas eléctricas HVDC para grandes distancias, que trabajan a 500 kVcc, las perdidas en cables (líneas ac) y en los cables y convertidores ca/cc y cc/ca (HVDC) no son insignificantes. Algunos investigadores del CERN y del Institute for Advanced Sustainability Studies (del cual es director científico el Nobel de Física Carlo Rubbia) están buscando solución al problema, que representaría un ahorro de energía eléctrica, experimentando líneas eléctricas de superconductores. El pasado 20 de febrero, los estudiosos encargados del proyecto han conseguido experimentar en la práctica la tecnología con el primer prototipo de cable superconductor por cual han circulado 20.000 amperios. El experimento, primero en su campo, se ha desarrollado en los laboratorios del CERN y debe su éxito al diboruro de magnesio (MgB2), un material superconductor cuyo potencial es el centro del experimento. El prototipo se ha realizado combinando en serie dos finos cables de MgB2, 20 metros

![](_page_49_Picture_8.jpeg)

de largo cada uno, e insertándolos en un criostato semi-flexible que contiene helio líquido para mantener la temperatura baja (apenas 20 kelvin, correspondientes a alrededor de -253 °C) lo que sirve para permitir la superconductividad. Si fuera realizable industrialmente, esta solución permitiría tener líneas de transmisión subterráneas compuestas por tramos de cable superconductor enfriados por estaciones criogénicas distribuidas a lo largo del recorrido, capaz de transportar potencias de 2 a 10 GW o superiores, con tensiones de trabajo adaptadas para optimizar las prestaciones; el coste de gestión de las estaciones criogénicas se compensaría por el ahorro sobre las pérdidas de red que regularmente se verifican en las líneas de transmisión tradicionales.

www.iass-potsdam.de/

# **Fusión nuclear: ¡en Estados Unidos lo han conseguido!**

Finalmente, después de tantas búsquedas y experimentos en varias partes del mundo, parece que fusión nuclear es verdaderamente una fuente energética practicable. Los anteriores experimentos han fallado todos porque la energía necesaria para cargar y mantener la fusión del átomo ha sido siempre superior a aquel resultado del proceso, lo que no permitía considerar la fusión una fuente energética. Además la reacción no podía automantenerse.

Pero ahora nos llega desde los Estados Unidos la noticia de que en un experimento desarrollado por la Lawrence Livermore National Laboratory los investigadores han conseguido producir más energía que la utilizada para mantener la reacción. El camino seguido por el grupo coordinado por Omar Hurricane, al cual pertenece también el científico italiano Riccardo Tommasini, es el confinamiento inercial, que consiste en activar la reacción de fusión utilizando 192 laser para calentar una mezcla de deuterio y tritio hasta hacerla implosionar y desarrollar una temperatura alrededor a los 3 millones de grados centígrados. La energía producida de esta manera ha sido diez veces superior a la hasta ahora obtenida en los experimentos de fusión. Después del

![](_page_50_Picture_3.jpeg)

entusiasmo inicial, los investigadores sin embargo han enfriado los ánimos, precisando que el proceso, para ser utilizable requiere que el fenómeno se repita 20 veces por segundo, de lo contrario la energía obtenible no iguala ni supera la suma de aquella utilizada para activar la reacción y la necesaria para realizar el confinamiento inercial.

La alternativa aplicada hasta ahora para la fusión era el confinamiento magnético, realizada con el reactor experimental de fusión ITER o con el Tokamak, donde un potentísimo campo magnético mantiene suspendido el plasma para evitar que toque las paredes, pero comporta el uso de más energía de la producida a causa de la necesidad de alimentar el fuerte campo electromagnético.

www.llnl.gov/news/

## **La visita al oculista con los smartphone**

En un futuro muy cercano será posible para los oculistas visitar a los pacientes aun no estando físicamente presentes, aprovechando los smartphones, combinado con un adaptador especial, para analizar la superficie y la retina del ojo y enviar las imágenes en alta resolución al otro extremo del mundo. Este es el objetivo de un proyecto, nacido hace dos años y desarrollado en la Stanford University, para consentir la telediagnosis y la telemedicina sobre todo en las zonas más pobres y subdesarrolladas del<br>mundo. Los mundo. dispositivos creados para<br>capturar las capturar imágenes son dos y los desarrolladores han sido invesiguadores dirigidos por el profesor de oftalmología David Myung. Los dispositivos serán capaces de grabar el ojo tanto la parte anterior que en la posterior. El proyecto ha nacido con la intención de aumentar el acceso a los servicios de oculista por parte de pacientes que, por distancia o imposibilidad de moverse, tuvieran la necesidad de consulta a distancia. El diagnostico a distancia, sobretodo en pacientes con problemas en los ojos como los diabéticos (sujetos a glaucoma) o los hipertensos (con riesgo de desprendimiento de retina) permitirá controles más frecuentes y rápidos, aumentando la eficiencia del sistema sanitario y extendiendo el potencial también a grandes distancias y a las regiones menos desarrolladas donde los médicos escasean. Los equipos de hospitales que sirven para fotografiar el ojo cuestan decenas de miles

de euros y el personal sanitario para usarlos requiere de una formación costosa; los dos dispositivos de la Stanford University permitirán funciones análogas y con un coste de apenas 65 euros, con todas las ventajas de la conectividad móvil. Las imágenes digitalizadas pueden ser transferidas a la carpeta clínica electrónica del paciente, con evidentes ventajas en términos de accesibilidad de los informes.

http://med.stanford.edu/

*(184125)*

**www.nuevaelectronica.com** - Noviembre 2014 - 321 **51**

# Ciencia&TECNOLOGIA' Ciencia&TECNOLOGIA'

## **Microsatélites open source a la conquista del Espacio**

Se llaman Sprite, son 104, tienen las dimensiones de una galleta cracker y conquistaron el Espacio el pasado 16 de Abril a bordo de la plataforma KickSat, que la lanzadera Falcon 9 CRS 3 de Space X llevó a una órbita superior a 300 km de distancia de la Tierra, con una inclinación de 51,5 grados.

![](_page_51_Figure_3.jpeg)

Cada microsatélite está basado en un circuito impreso de 5 gr de peso, con de 3,5 cm de lado, que contiene un microcontrolador, un termómetro, un giróscopo, un magnetómetro y un transmisor radio de 10 mW para enviar a la unidad KickSat las señales elaboradas, además de un panel solar que lo alimenta. Todos los satélites Sprite trabajan en

437,24 MHz con codificación CDMA (Code Division Multiple Access) y modulación MSK sobre una secuencia Pseudo-Random Number (PRN) de 511 bit. El satélite host KickSat CubeSat comunica con Tierra con dos link radio 1.200 bps FM: a 437,505 MHz y 2.401-2.436,2 MHz (1 W de potencia). El proyecto, nacido de un miembro del

![](_page_51_Picture_6.jpeg)

AMSAT-UK que trabaja para la Cornell University, prevé la recepción de datos de telemetría de todos los Spritet por parte de la estación de tierra de la Cornell University en Ithaca, NY, pero también mediante estaciones amateur de privados, compuestas cada una de una antena Yagi y un receptor específico, en el

ámbito de la filosofía open que marca la diferencia del proyecto. Debido a la órbita relativamente baja, estaba previsto que los satélites funcionar alrededor de seis semanas, para después precipitarse sobre la Tierra desintegrándose sin problemas (dado la pequeña masa) en la atmósfera.

http://amsat-uk.org

# **Microtambores convierten las ondas radio en luz**

Una membrana que vibra y un láser orientado sobre su superficie permiten medir las radiaciones electromagnéticas más débiles provenientes del cosmos. Esta solución, fruto del trabajo de un grupo de investigadores de la University of Copenhagen, de la Technical University of Denmark y del Joint Quantum Institute de la Universidad de Maryland, permitirá realizar radiotelescopios más sensibles, máquinas para resonancias magnéticas más pequeñas y redes cuánticas.

El dispositivo se ha puesto a punto sustituyendo una placa de un condensador con una fina hoja de nitruro de silicio, dándole un revestimiento reflectante de aluminio de espesor 50 nm, sobre el cual hacer rebotar un rayo láser. El dispositivo es un circuito resonante LC compuesto por un inductor que actúa de antena para las microondas, y un condensador. Las señales radio captadas, a la frecuencia de acuerdo del circuito LC, causan oscilaciones de la corriente en el circuito, que a su vez ejercen una fuerza mecánica (debida a la atracción electrostática) entre las armaduras del condensador. En un condensador normal, esta fuerza es del todo irrelevante, pero en aquel realizado por los investigadores, donde una armadura es una hoja flexible de nitruro de silicio de espesor alrededor 100 nanómetros, es tal que hace vibrar tal

la oscilación de la corriente. Enfocando la luz de un láser sobre el estrato de aluminio que reviste una cara de la armadura, se obtiene una deviación del radio igual a la vibración y por tanto a la onda radio. Esta conversión de las ondas radio en luz permite medir de señales debilísimas con una gran amplificación, que se obtienen simplemente variando la distancia del láser de la membrana y del fotodetector de la misma: acercando el láser y alejando el fotodetector, vibraciones mínimas se trasforman en grandes desviaciones del radio y por tanto en señales de amplitud elevada a la salida del fotodetector, que puede también posicionarse a gran distancia gracias a la posibilidad de transportar la luz, oportunamente transportada, mediante las fibras ópticas.

armadura (su frecuencia de resonancia es alrededor de 1 MHz) análogamente a

El dispositivo es sensible a señales débiles porque las fuentes de ruido que se solapan a la señal son, en este, mínimas: la principal es el movimiento de

por el calor, que se minimiza con un enfriamiento de helio líquido (-4 K). Pero los investigadores han elegido un enfoque distinto, aplicando una tensión continua a la membrana, que además mejora el acoplamiento de la señal de entrada. Esto permite disminuir temperatura a la que aparece el ruido entre 5-10 K. Bajando a 1 K, se puede medir la radiación correspondiente al eco del Big Bang (útil a los astrónomos para estudiar la estructura del universo) correspondiente a casi 2 K.

la membrana causado

El dispositivo, pasadas las fases de test, podría sustituir los voluminosos y costosos amplificadores de señal criogénicos en una máquina MRI o amplificar las señales de los radiotelescopios.

http://jqi.umd.edu/news/

![](_page_52_Picture_0.jpeg)

En Nueva Electrónica queremos facilitarte las cosas, por eso en nuestra tienda encontrarás los kits y módulos que te mencionamos en la revista además de una amplia gama de productos seleccionados para ti. Cada semana encontrarás algo nuevo para completar tu laboratorio o para llevar a cabo esa aplicación que tienes en mente: Instrumentación, plataformas de desarrollo para sistemas embebidos, shields para las plataformas más populares, kits, herramientas ... todo lo que necesitas está en **www.nuevaelectronica.com**.

![](_page_52_Picture_2.jpeg)

# **3DRAG: La impresora 3D**

Impresora 3D versión 1.2, capaz de fabricar objetos de tamaño máximo de 20 x 20 x 20 cm utilizando filamento de ABS o PLA de 3 mm. Impresiones extremadamente rápidas y precisas, incluso a altas velocidades. Compatible con todo el software y el firmware de RepRap disponible gratuitamente, permite crear objetos en plástico de cualquier forma.

Fabricada con perfiles de aluminio diseñados para poder montarse a presión que ofrecen ligereza y rigidez mecánica para la supresión de vibraciones y resonancias no deseadas. La impresora está disponible en kit para montar y también completamente montada y comprobada. Ahora también disponibles rollos de ABS y PLA. Consulta la web.

> Impresora 3DRAG en **Kit** (7350-3DRAG-K): **580,00 €** Impresora 3DRAG **Montada** (7350-3DRAG-M): **760,00 €**

**Controladores Arduino: Uno, Mega, Yún**

![](_page_52_Picture_8.jpeg)

![](_page_52_Picture_9.jpeg)

![](_page_52_Picture_10.jpeg)

Arduino es una plataforma de hardware libre, basada en una placa con un microcontrolador y un entorno de desarrollo, diseñada para facilitar el uso de la electrónica en proyectos multidisciplinares. Elige la que más se ajuste a las necesidades de tu aplicación; entradas/salidas, conectividad, memoria, ...

Arduino UNO Rev.3: **24,50 €** Arduino MEGA 2560 Rev.3: **51,00 €**

Arduino YÚN: **63,00 €**

# **Shield GSM/GPS/GPRS para Raspberry Pi**

Shield de expansión para Raspberry Pi con el que, añadiendo el módulo GSM/GPRS SIM900 o SIM908 (con GPS), podrás realizar aplicaciones que pueden controlarse y comunicarse a través de la red de telefonía móvil. Monitoriza el estado de las sensores o activa los relés conectados a la Raspberry Pi (mediante el shield de expansión I2 C por ejemplo) enviando un simple SMS.

Si tu aplicación no requiere geolocalización, esto es lo que necesitas:

![](_page_53_Picture_3.jpeg)

Si tu aplicación requiere geolocalización GPS, esto es lo que necesitas:

![](_page_53_Picture_5.jpeg)

- Shield GSM/GPS/GPRS Raspberry Pi (FT1075K): **13,90 € 1**
- Módulo GSM (FT900M): **49,00 € 2**
- Módulo GSM/GPS (FT971): **65,00 € 3**

Antena GSM - FME (ANTGSMSTL-F01): **8,00 € 4** Antena GPS - SMA (ANTGPS-SMA): **14,00 € 5** Antena GSM - SMA (ANTGSMFL-S01): **8,00 € 6** 2 x Cable SMA (CAVOUFLSMA): **6,00 €/ud 7**

# **Arduino Battery Shield**

![](_page_53_Picture_11.jpeg)

Optimizamos la autonomía de los sistemas Arduino alimentados por batería, gracias a un temporizador basado en RTC con función despertador programable.

Kit completo (8190-BATTERYSHIELD): **19,50 €**

# **Interfaz de 4 canales E/S Bluetooth Android Based**

![](_page_53_Picture_15.jpeg)

Basado el nuevo módulo Bluetooth RN-42 de Roving Network, esta tarjeta de 4 canales se convierte en un sistema de telecontrol basado en Android (Android

Based). Se trata de una tarjeta de gestión de entradas/salidas provista de cuatro salidas a relé y otras tantas entradas opto-aisladas a nivel de tensión, controlables a través de Bluetooth.

Kit completo (7100-FT1095K): **64,00 €**

# Nuestra misión es la **divulgación de la electrónica**

![](_page_54_Picture_1.jpeg)

![](_page_54_Picture_2.jpeg)

**WWW.OPEN-ELECTRONICS.ORG**

# **WWW.ELETTRONICAIN.IT**

![](_page_54_Picture_5.jpeg)

![](_page_54_Picture_6.jpeg)

**WWW.FUTURASHOP.IT**

![](_page_55_Picture_0.jpeg)

![](_page_55_Picture_1.jpeg)

![](_page_55_Picture_2.jpeg)

![](_page_55_Picture_3.jpeg)

![](_page_55_Picture_4.jpeg)

![](_page_55_Picture_5.jpeg)

![](_page_55_Picture_6.jpeg)

# VISNOC TrecHNOLOGY

![](_page_55_Picture_8.jpeg)

# INVESTIGACION E INNOVACION TECNOLOGICA

![](_page_55_Picture_10.jpeg)

**Lide Street** 

![](_page_55_Picture_12.jpeg)

![](_page_55_Picture_13.jpeg)

Fondo Social Europeo locks are fur But-

![](_page_55_Picture_15.jpeg)